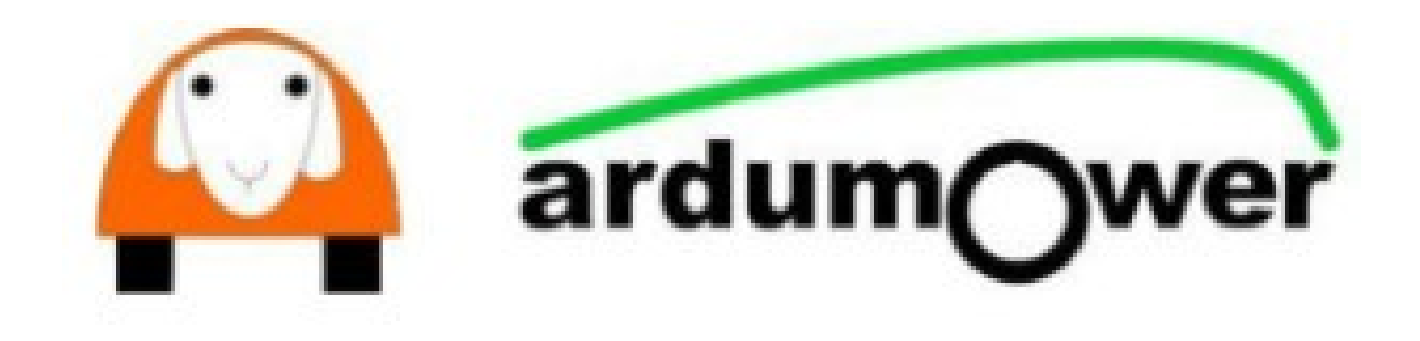

# **Ardumower-Main 1.4 Aufbaubeschreibung**

**Uwe Zimprich**

**Version:** V1.4 r11 **erstellt am:** 22.04.2022

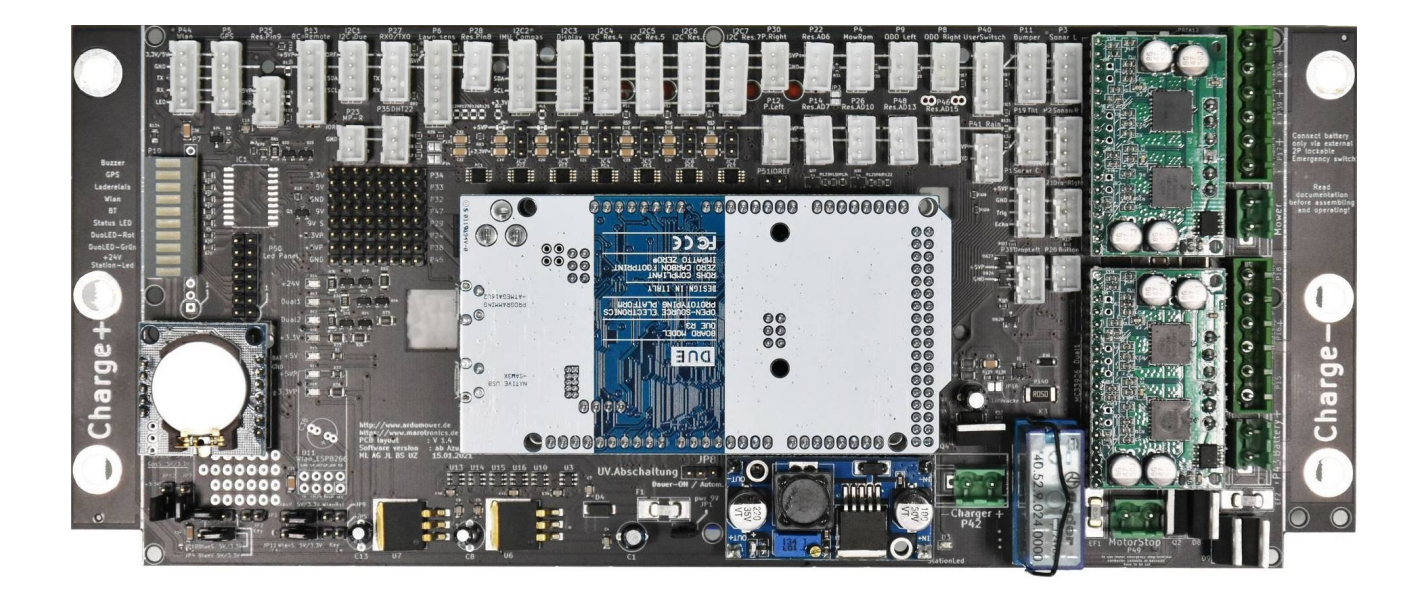

### **Inhaltsverzeichnis**

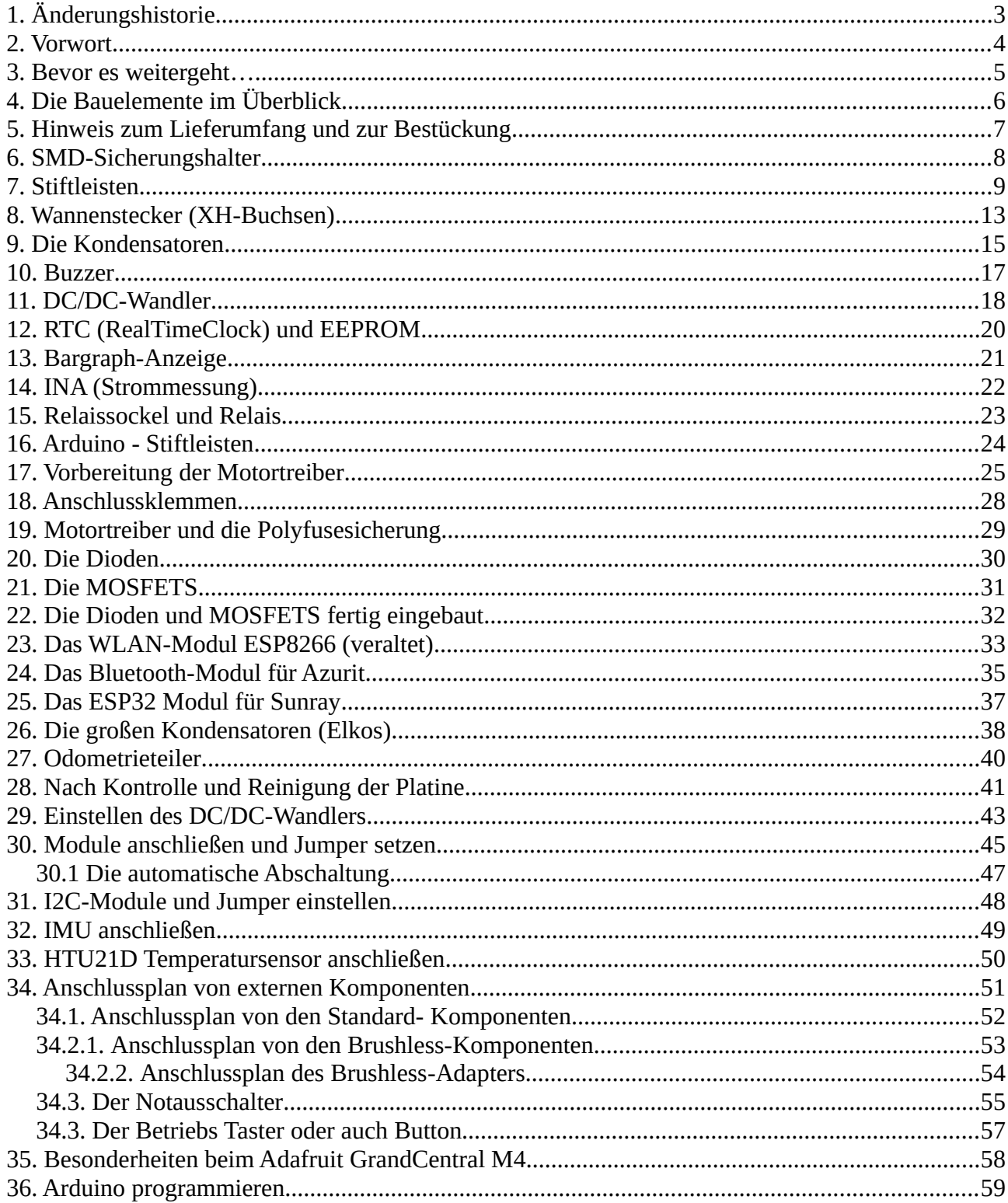

## <span id="page-2-0"></span>1. Änderungshistorie

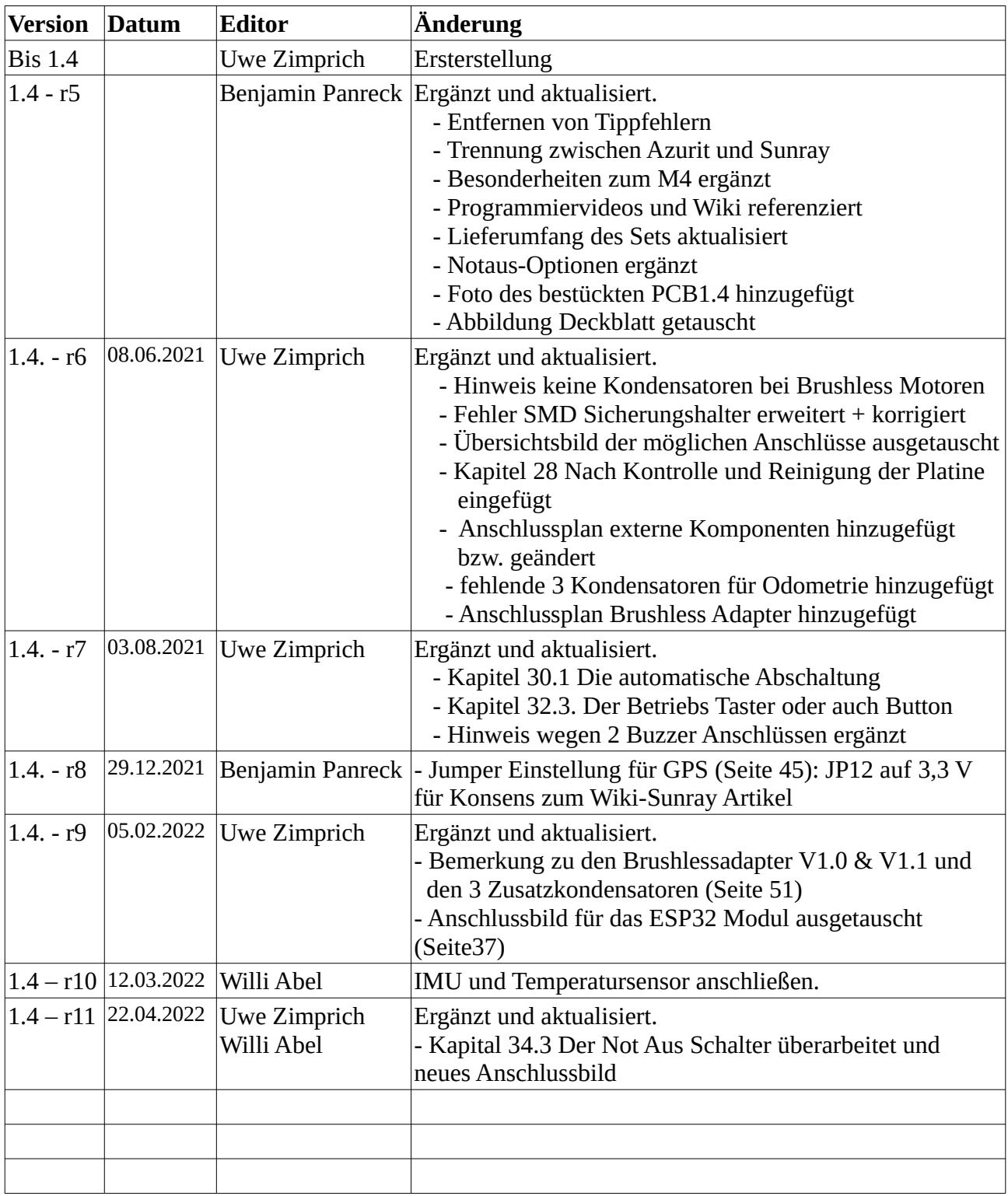

#### <span id="page-3-0"></span>2. Vorwort

Viele Monate sind vergangen und lange Zeit hat die ArduMower - Main 1.3 ihren Dienst getan. Es wurde viel diskutiert und getestet, aufgebaut und wieder verworfen. Bei uns im Team ebenso wie im Forum, bis am Ende der Entwurf der neuen ArduMower - Main 1.4 stand. Daher möchten wir (das gesamte ArduMower - Team) uns bei allen aktiven Forumsmitgliedern bedanken, die mit ihren konstruktiven Ideen und Vorschlägen an der Erstellung der neuen Version 1.4 beteiligt waren.

Bei der 1.4-Platine sind gegenüber der Vorgängerversion wesentlich weniger Bauteile zu bestücken als vorher. Beinah die gesamte Motorschutzschaltung, bei der vorher noch einzelne Bauteile auf der Platine einlötet werden mussten, ist jetzt mit SMD-Bauteilen vorbestückt. Diese Neuerung vereinfacht den Lötvorgang wesentlich.

Ohne Hilfe wäre das wahrscheinlich so nicht alles möglich gewesen An dieser Stelle sollen natürlich auch Alexander und Markus nicht unerwähnt bleiben.

Bei Alexander bedanken wir uns für seine unermüdliche Umsetzung von Anpassungen, Änderungen und Fehlerbehebung in der ArduMower Software. Leider sieht man einer Software niemals die vielen Stunden der Programmierarbeit und des Testens an.

Markus verdanken wir die Bauteilbeschaffung und die Bereitstellung von Testleiterplatten sowie die Produktionssteuerung, die am Ende die ArduMower - Main 1.4 hat Realität werden lassen.

Auch Bernd hat mit seiner Expertise zur Entwicklung im Bereich der Brushless Motoren und die Bereitstellung entsprechender Platinen zu einer Verbesserung des ArduMowers beigetragen.

Stellvertretend möchte ich mich auch bei allen Familienmitgliedern des ArduMower – Teams bedanken, die mit viel Verständnis auf ihre Ehemänner und Väter für etliche Stunden verzichten mussten.

Viele weitere nützliche Informationen sind im Wiki-Artikel zur Firmware Sunray zu finden: **[https://wiki.ardumower.de/index.php?title=Ardumower\\_Sunray](https://wiki.ardumower.de/index.php?title=Ardumower_Sunray)**

Die Beschreibung ist in sequentiellen Schritten aufgebaut. Wer sich schon auskennt oder Übung hat mit dem Aufbau von Elektronik, kann Schritte in einer anderen Reihenfolge wählen oder überspringen.

#### <span id="page-4-0"></span>3. Bevor es weitergeht….

Ja, der Bausatz ist endlich da und es kribbelt in den Fingern endlich loszulegen. Du fragst dich: Und jetzt soll ich das hier auch noch lesen?

Im Forum gibt es immer vereinzelte Fälle von Leuten, bei denen die Platine nicht auf Anhieb funktioniert. In den meisten Fällen ist das auf schlechte Lötstellen und auf Lötbrücken zwischen Kontakten zurückzuführen, wo eigentlich keine sein dürften.

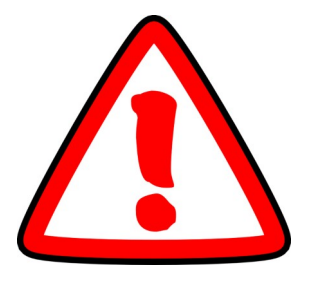

Eine gute Lötstelle kann man "sehen". Sie sollte glatt und silber glänzend, fast wie ein Spiegel aussehen. Eine schlechte Lötstelle kann grau, krustig und matt aussehen.

Trotzdem noch ein paar gut gemeinte Tipps:

1. Lest euch vorher bitte einmal die ganze Anleitung durch. Nur so gewinnt ihr einen realistischen Überblick darüber, welche Arbeiten gemacht werden müssen.

2. Wer keine Löterfahrung hat, sollte sich auf YouTube ein paar Videos ansehen, bevor er (oder sie) anfängt. Nehmt etwas Draht und übt erst daran. Eine gute Anleitung als PDF-Datei findet ihr hier: **[Link](https://eckstein-shop.de/docs/L%C3%B6tanleitung.pdf)**

3. Achtet auf die richtige Löttemperatur, wenn ihr eine Lötstation verwendet. Diese beträgt zwischen 360-400 Grad Celsius, je nach eingesetztem Lötzinn. Genaueres findet ihr in dem zugehörigen Datenblatt.

4. Säubert den Lötkolben nach ein paar Lötstellen an einem Lötschwamm. Benetzt ihn anschließend mit neuem Lötzinn.

5. Gebt immer etwas frisches Lötzinn auf die Lötspitze und erwärmt dann erst das Bauteil. Fügt erst Lötzinn hinzu, wenn das Bauteil heiß ist.

6. Lasst euch Zeit beim Löten und arbeitet sauber. Verbessert schlechte Lötstellen immer sofort. Die Zeit, die ihr euch jetzt nehmt ist gut investiert. Denn ihr spart dadurch später Zeit ein, um Fehler zu suchen.

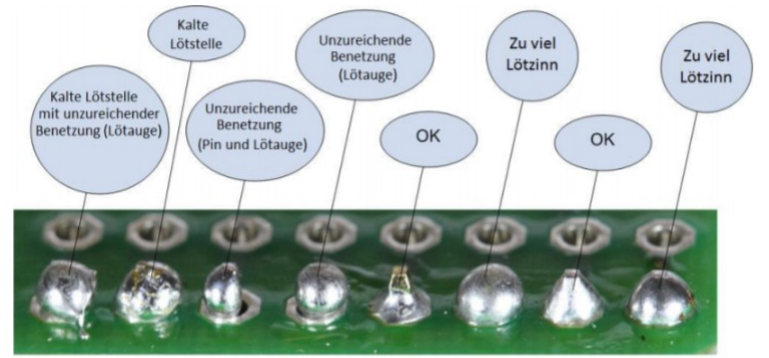

### <span id="page-5-0"></span>4. Die Bauelemente im Überblick

Die meisten Bauelemente sind bei der Version 1.4 bereits als SMD vorbestückt, sodass sich die Liste der zu bearbeitenden Teile in einem überschaubaren Rahmen hält.

Die hier gelisteten Teile können je nach aktuellem Entwicklungsstand und Verfügbarkeit abweichen. Es gilt immer die aktuelle Beschreibung im Shop. Der Einsatz der Brushless-Motoren erfordert einige Anpassungen und ist nicht Bestandteil dieser Anleitung.

#### Zubehör für das 1.4 ArduMower Mainboard (allgemein)

- $3 \times \text{MBR1045}$  (D1, D8, D9)
- $2 \times IRF9540 (Q2,Q4)$
- 2 x 2200µF (nicht bei den Brushless-Motoren)
- $1 \times 47 \mu F$
- $\cdot$  4 x 22uF
- $1 \times 10 \mu$ F (für C3 anstelle des 22 $\mu$ F)
- 2 x Poly-Fuse-Sicherungen (meistens gelbe Farbe) 30R500
- 3 x SMD-Sicherungshalter
- $\cdot$  3 x SMD-Sicherungen 1A, 2A, 5A (EF3, EF1, EF2)
- 3 x Präzisionsbuchsenleisten
- 1 x 6-polig gewinkelt
- 4 x Stapelleiste (zum Höhersetzen des DUE- oder M4-Boards)
- 4 x Stiftleisten
- 1 x Piezo-Buzzer (Piepser)
- 1 x 24V-Relais + PCB Fassung + Sicherungsbügel
- 10 x Jumper
- Passende Anschlussblöcke für Akku, Ladegerät und Motoren (2x6p, 4x2p)
- XH-Buchsen für die folgenden Anschlüsse:
	- z.B. für Drop-Sensoren Left/Right, Button, Sonar L/M/R, Bumper, User-Switch, ODO L/R, Perim. L/R, MowRPM, Wlan, GPS, RC Remote, DHT22, IMU, Display (insgesamt  $2x2p$ ,  $9x3p$ ,  $4x4p$ ,  $4x5p$  und  $2x6p$ )
- 2 x 2-poliges Anschlusskabel für den Button/Taster und LED Anschluss (Länge: 40 cm)
- 2 x 3 + 2 x 4-poliges Anschlusskabel für die Odometrie (Länge: 20 cm, nur bei der Brushed-Version)
- 2 x 3-poliges Anschlusskabel für Perimeter (Länge: 20 cm, nur bei der Schleifen Version)
- 1 x 3-poliges Anschlusskabel für den Regensensor (Länge: 40 cm)
- 3 x 4-poliges Anschlusskabel für die Ultraschallmodule (Länge: 20 cm)
- 1 x 6-poliges Anschlusskabel für das Bluetoothmodul(Länge: 20 cm)
- 1 x RTC (Real Time Clock)
- 1 x DC/DC Wandler
- 2 x Motortreibermodule

Ergänzendes Zubehör für das 1.4 ArduMower Mainboard mit Sunray (GPS-RTK)

- 1 x Arduino DUE oder Adafruit Grand Central M4
- 1 x WLAN+BLE-Modul (ESP32)

Ergänzendes Zubehör für das 1.4 ArduMower Mainboard mit Azurit (Schleifensensor)

- 1 x Arduino DUE oder Arduino Mega2560
- 1 x BT-Modul (HC05 oder HC06)

#### <span id="page-6-0"></span>5. Hinweis zum Lieferumfang und zur Bestückung

Diese Anleitung gibt einen möglichst umfangreichen Überblick darüber, wie das neue Mainboard V1.4 aufgebaut ist. Sie verdeutlicht auch, wie die einzelnen Bauteile bestückt werden sollten.

Der Einfachheit halber und für diese Anleitung gehen wir in den Darstellungen und der Beschreibung von einer Vollbestückung der Platine aus. Damit kann man möglichst viele Aspekte und Möglichkeiten abdecken und darstellen.

Gerade im Bezug auf die vorhandenen Stiftleisten und XH-Buchsen können sich Standardnutzer eine Menge Arbeit sparen, indem sie nicht alle Stiftleisten und Buchsen bestücken.

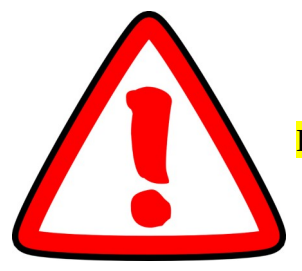

Deswegen liegen in dem Lieferumfang nicht die gesamten Bauteile bei, wie bei einer voll bestückten Platine benötigt. Der Standard-Lieferumfang beschränkt sich auf die Stiftleisten, XH- Buchsen und Anschlussleitungen, die bei einer Standardbenutzung benötigt werden.

Nur für Anwender, die gerne experimentieren, ist eine Vollbestückung zu empfehlen. Diese müssen dann die Platine nicht immer wieder ausbauen, um Änderungen und Erweiterungen vorzunehmen.

Weiterhin kann der Lieferumfang abhängig von der Einsatzumgebung des Ardumowers immer wieder etwas abweichen.

Da die Platine nicht nur für den Einsatz im ArduMower-Gehäuse gedacht ist, wurden auf der Platine einige zusätzliche Buchsen angebracht. Diese Platine dient also auch als günstiger Ersatz für kommerzielle Mäher, bei denen die Hauptplatine einen Defekt aufweist und der Kauf der Originalplatine nicht rentabel ist.

Der weite Spannungsbereich, den der ArduMower abdeckt (12 V bis ca. 29 V) und die neuen Brushless-Treiber machen die Platine in vielen Szenarien einsetzbar.

#### <span id="page-7-0"></span>6. SMD-Sicherungshalter

Von allen Lötarbeiten kommt das Schwierigste gleich am Anfang.

Auf dem Bild sieht man die Position der aller 4 SMD-Sicherungshalter (blau umrandet).

Das Erste, das es zu löten gilt, sind die 3 SMD-Sicherungshalter. (F1, EF1, EF2).

Auf dem Bild sieht man die Position der aller 4 SMD-Sicherungshalter (blau umrandet).

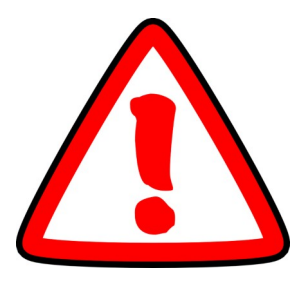

Der Sicherungshalter für die Sicherung EF3 ist nur dafür gedacht falls eine weitere externe Spannungsquelle benötigt wird die separat abgesichert werden kann. Deswegen liegt der Sicherungshalter EF3 in der Lieferung nicht bei.

Die beiden Lötpad's werden vor verzinnt. Reinigt nach dem Verzinnen eins der beiden Lötpad's wieder mit Endlötlitze, sodass wieder eine (recht) glatte Oberfläche entsteht. Steht keine Endlötlitze zur Verfügung, verzinnt vorab bitte nur ein Lötpad.

Erhitzt jetzt das Lötpad mit dem hohen Zinnauftrag. Schiebt dann den Sicherungshalter von vorne auf das erhitzte Lötpad, bis auf der gegenüberliegenden Seite ein schmaler Streifen vom

Lötpad zu sehen ist. Nachdem die erste Seite abgekühlt ist, wird die zweite Seite über diesen schmalen Streifen mit dem SMD-Sicherungshalter verlötet.

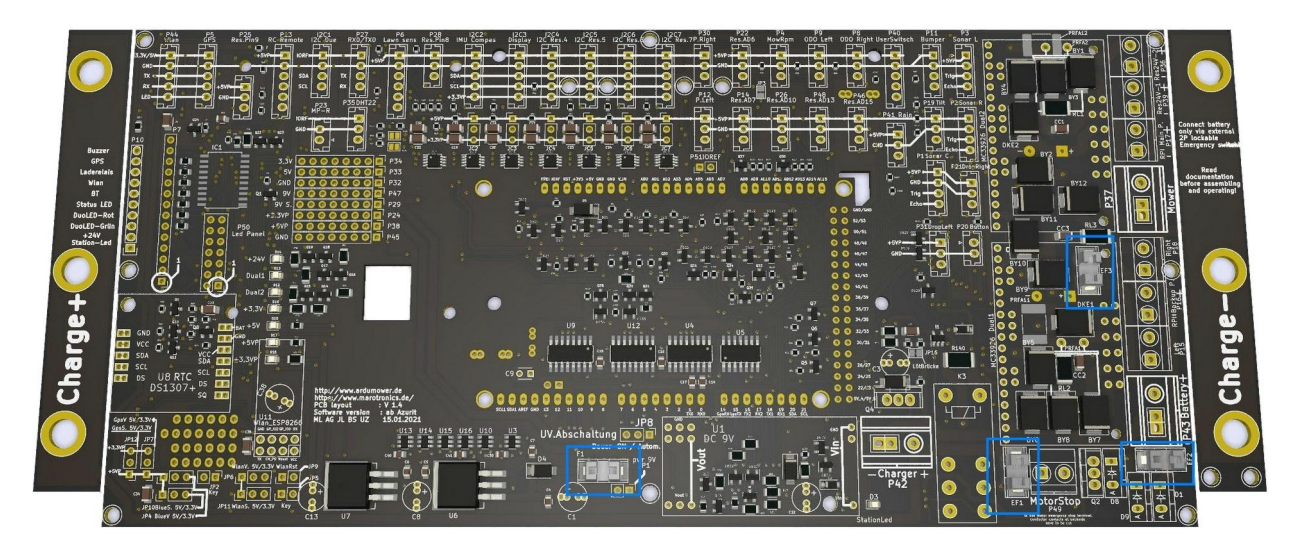

#### <span id="page-8-0"></span>7. Stiftleisten

Nachdem der Anfang gemacht ist, kommen wir zu den Stiftleisten. Von diesen sind auf der ArduMower - Main viele vorhanden.

Ich erkläre hier stellvertretend für alle Stiftleisten meine Methode, um diese zu löten (ohne sich die Finger zu verbrennen). Sicher gibt es noch viele andere Möglichkeiten, diesen Arbeitsschritt durchzuführen.

Dazu benötigt ihr die Stiftleisten mit der normalen Höhe (ca. 5mm auf der längsten Seite) und einen Jumperstecker (am besten mit Grifffahne).

Schneidet zuerst die benötigte Länge der Stiftleiste zu. Steckt dann so mittig wie möglich den Jumperstecker auf und platziert die Stiftleiste in den vorgesehenen Lötaugen.

Dreht die Leiterkarte um und haltet währenddessen die Stiftleiste über den Jumperstecker in Position. Wenn das Ganze dann ordentlich auf dem Tisch liegt, lötet zunächst nur einen Stift der Stiftleiste fest (am besten auch irgendwo in der Mitte). Wartet einen kurzen Moment, bis die Lötstelle kalt ist. Haltet jetzt die Leiterkarte hochkant und positioniert die Stiftleiste über den Jumperstecker. Erhitzt die betreffende Lötstelle genügend.

Auch hier gilt, wenn der Lötkolben weg ist noch einen Moment zu warten, damit das Lötzinn wieder fest ist. Wenn das alles sauber funktioniert hat, legt die Leiterkarte wieder auf den Tisch und lötet die verbliebenen Stifte der Leiste fest. Lötet anschließend den ersten Stift wieder mit etwas frischem Lötzinn nach, um kalte Lötstellen zu vermeiden. Verfahrt ebenso mit den weiteren Stiftleisten.

Auf den folgenden Seiten führe ich euch per Bild von Stiftleiste zu Stiftleiste ohne lange Erklärungen.

Das hört sich unheimlich kompliziert an, geht aber mit etwas Übung schnell und sauber über die Bühne.

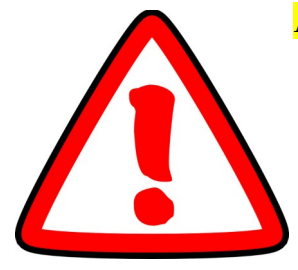

Alternativ kann man auch etwas Sekundenkleber nehmen und die Stiftleisten, Buchsenleisten und Wannen Stecker vorab fixieren.

Um sich als Anfänger einen ersten Überblick über diesen Vorgang zu verschaffen, kann man sich auf YouTube dieses [Video](https://www.youtube.com/watch?v=g8w5mmdideg) über die beispielhafte Bestückung der alten Platine V1.3 anschauen.

Ich empfehle, gleich von Anfang an alle Stiftleisten zu löten, wenn man später seinen ArduMower erweitern möchte und nicht die Leiterkarte wieder ausbauen möchte.

Die Leisten P24, P29, P32-34, P38, P45, P47 werden nur gebraucht zur weiteren Spannungsversorgung für eigene Module. Normalerweise braucht ihr sie also nicht.

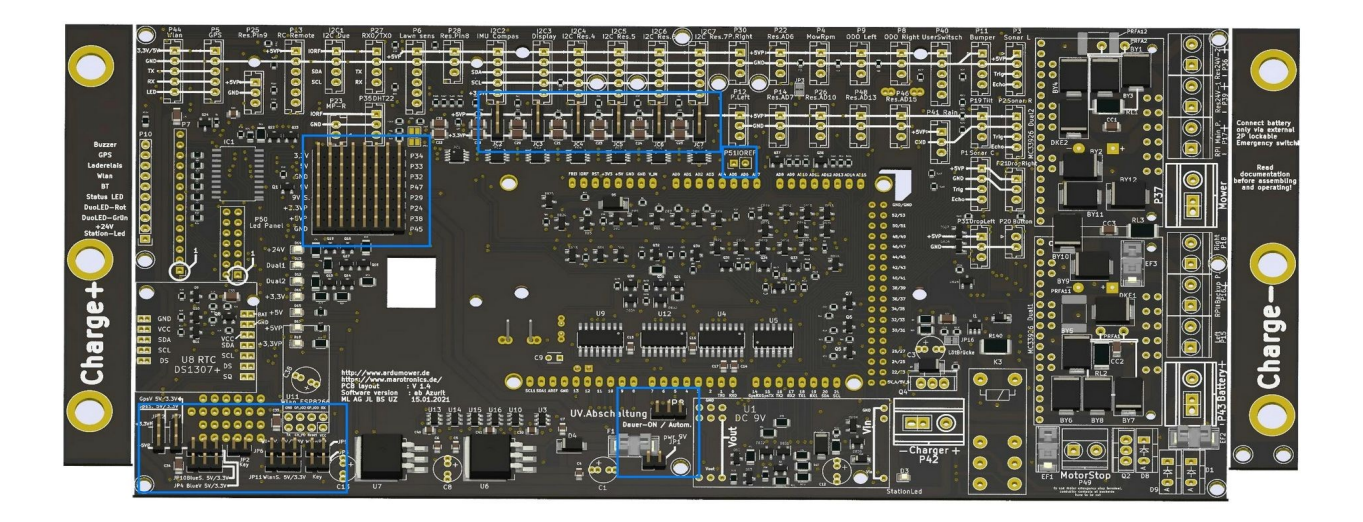

Im obigen Bild sind sind die betreffenden Bereiche wieder blau markiert.

Ab jetzt kommen die versprochenen Bilder der Stiftleisten-Positionen.

JP8 und JP1

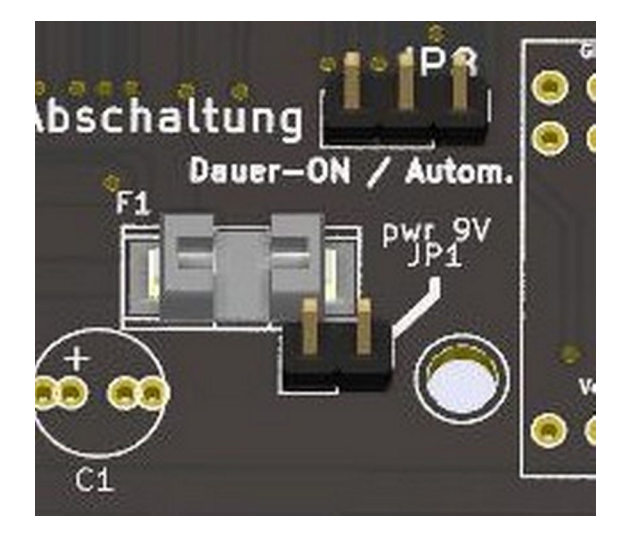

#### JP12, JP7, JP10, JP4, JP2, JP11, JP6, JP9 und JP5

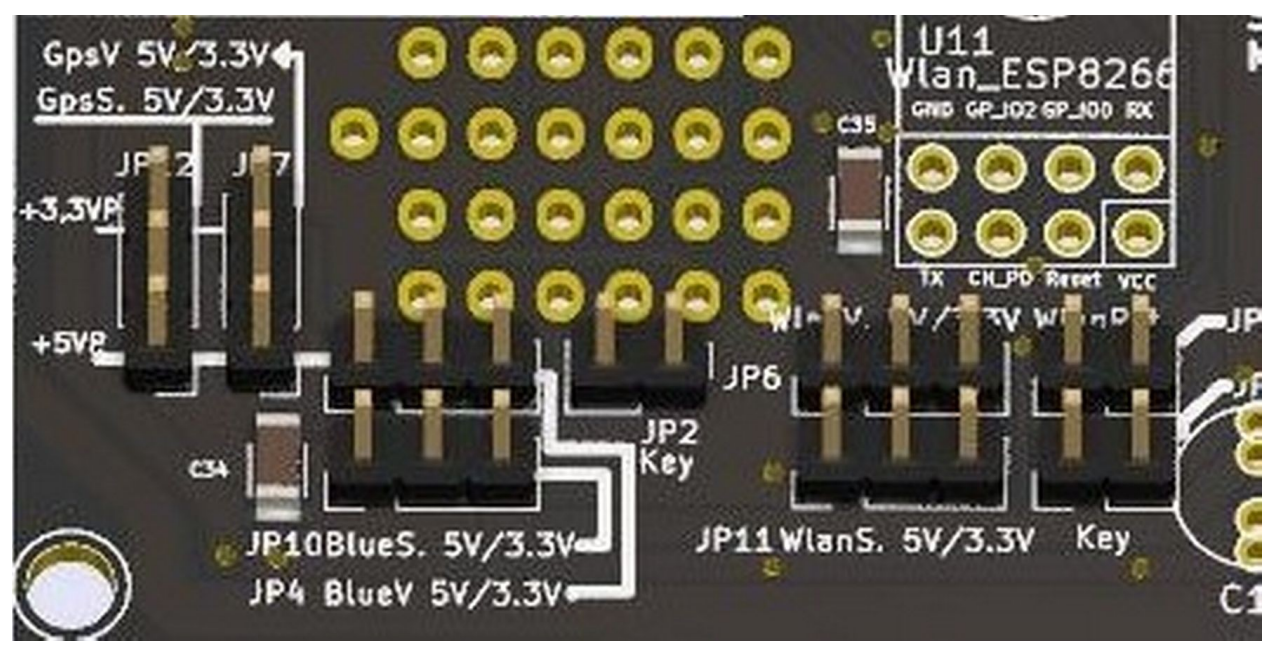

P24, P29, P32-34, P38, P45, P47

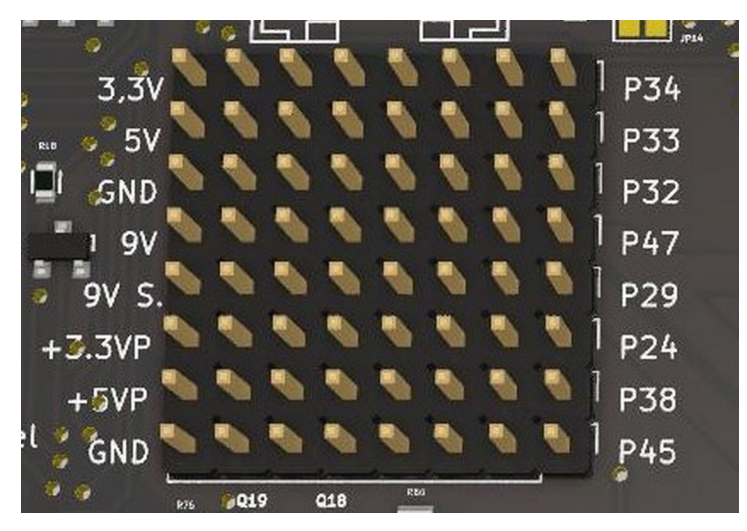

P50 (Liegt dem Set nicht bei) Wird nur benötigt, wenn die LEDs extern herausgeführt werden sollen

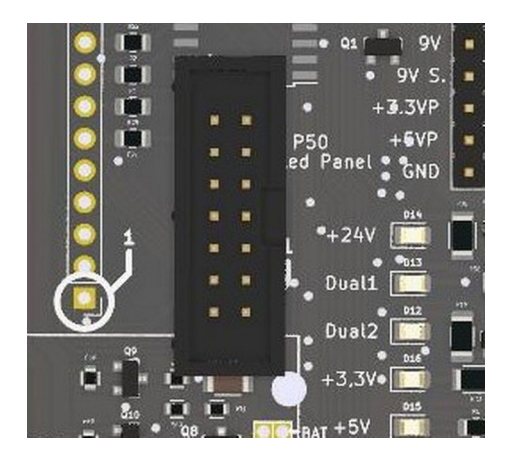

P51

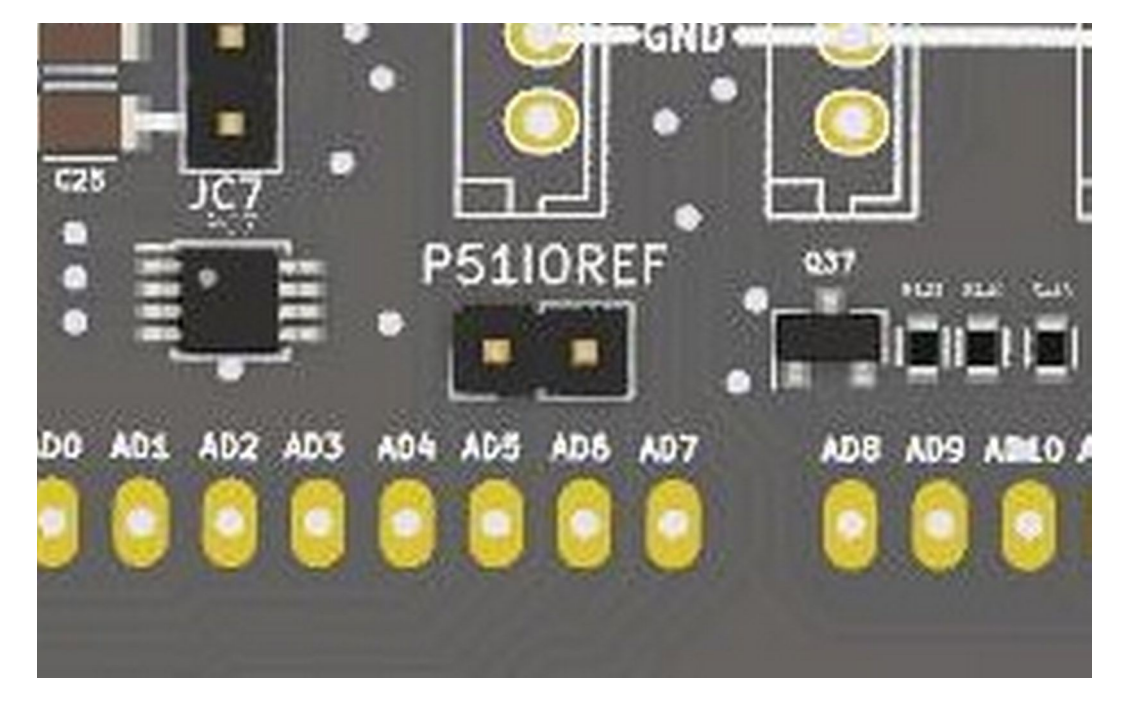

JC2-JC7

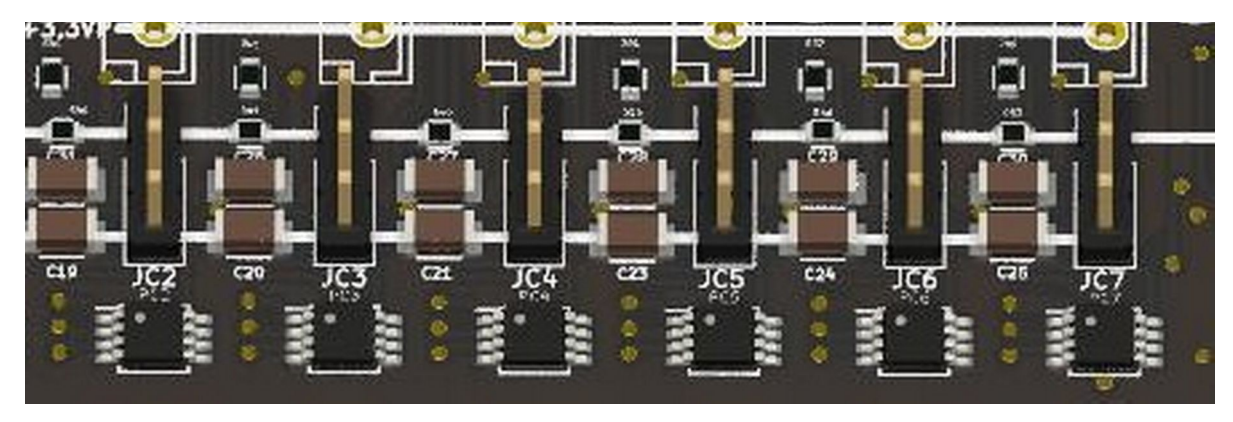

JP13 ( zu finden auf der Platinenrückseite)

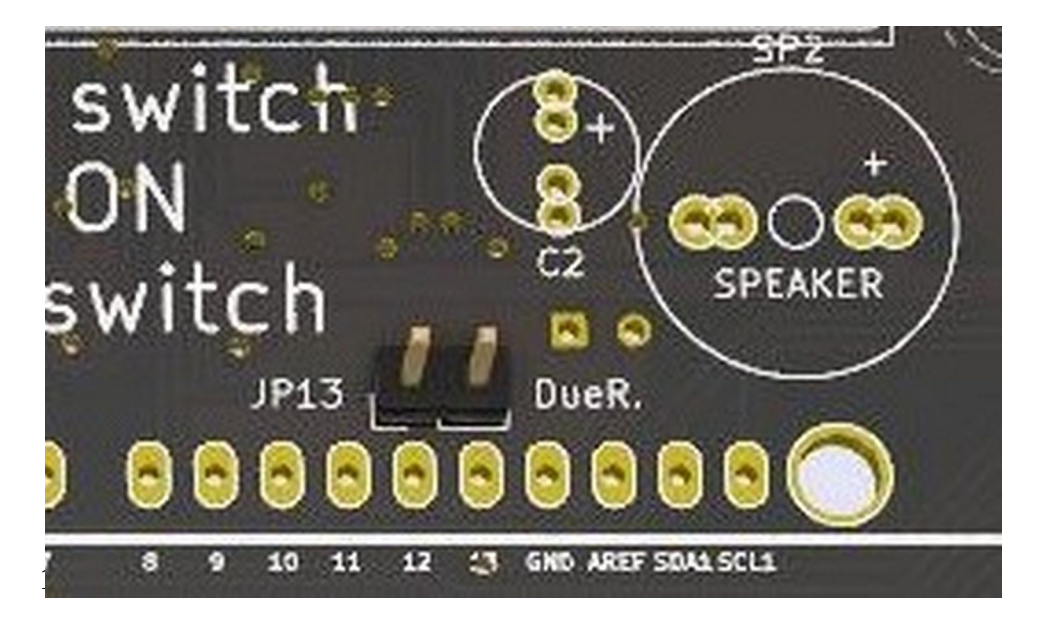

#### <span id="page-12-0"></span>8. Wannenstecker (XH-Buchsen)

Jetzt sind die Wannenstecker an der Reihe. Das Löten stellt sich bei diesen Bauteilen ähnlich dar wie bei den Stiftleisten.

Meine Lötmethode besteht darin, die Buchsen samt Kabel auf dem Stecker zu lassen und so beim Umdrehen der Leiterkarte die Drähte wie eine Feder zu verwenden.

Um sich als Anfänger einen ersten Überblick über diesen Vorgang zu verschaffen, kann man sich auf YouTube dieses [Video](https://www.youtube.com/watch?v=g8w5mmdideg) über die beispielhafte Bestückung der alten Platine V1.3 anschauen.

Ein kleiner Hinweis an dieser Stelle: Es lohnt sich, zu den mitgelieferten Wannen nebst Steckern gleich noch weitere im [ArduMower-Shop](https://www.marotronics.de/XH-Anschlusskabel-Buchse-Stecker-und-Kabel-zB-fuer-Akkus-JST-XH-kompatibel) zu bestellen, auch wenn man diese nicht gleich braucht, dadurch ist die Leiterkarte fertig gelötet und man kann einfach erweitern oder anschließen.

Zur Übersicht ein Bild um sich auf der ArduMower - Main leichter orientieren zu können. Ihr könnt prinzipiell alle blau eingerahmten Bereiche mit den Wannensteckern bestücken.

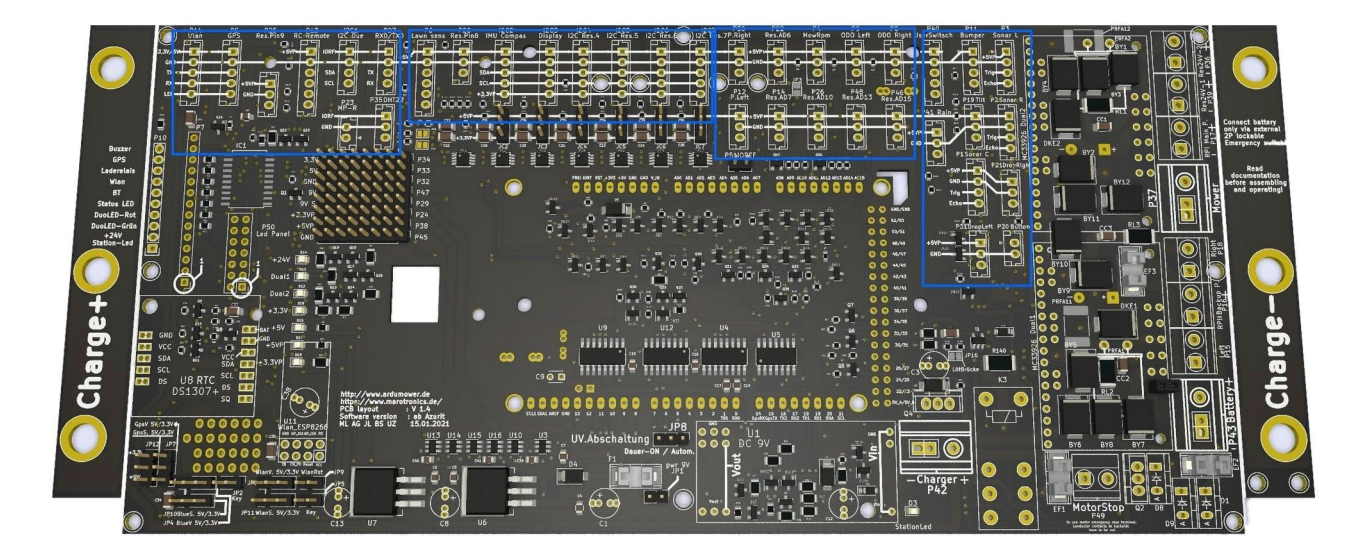

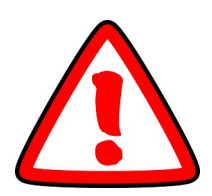

Der 2pol.-Wannenstecker P20 (Button) ist Pflicht. Über diesen wird später der ArduMower gestartet. Der Rest hängt von den jeweiligen Wünschen ab. Wie bereits erwähnt ist eine Vollbestückung nicht unbedingt nötig.

Jetzt noch ein Bild mit der voll bestückten Leiterkarte. An dieser Stelle gibt es keine Einzelbilder, denn die XH-Buchsen sind gut zu erkennen.

Man kann an ihrer Anzahl erkennen, wie universell das ArduMower PCB1.4 ist.

Es muss ja nicht immer ein Mähroboter sein.

Man könnte zum Beispiel auch Saugroboter oder Transportroboter darauf aufbauen.

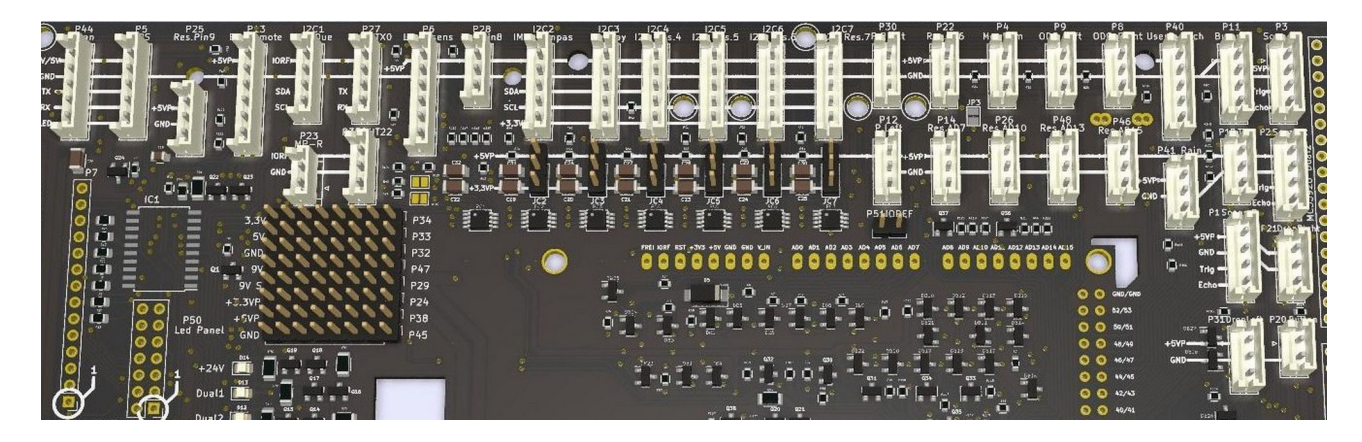

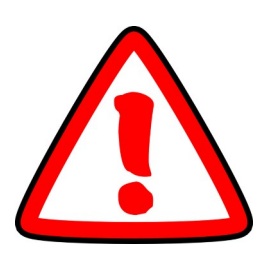

Achtet bei der Bestückung der Wannenstecker unbedingt auf die Richtung, in der diese eingelötet werden. Der rote Draht muss immer in die gleiche Richtung, nämlich zum oberen Rand der Leiterkarte zeigen. Die Leiterkarte muss zur Kontrolle lesbar vor euch liegen. Richtet alternativ die offene Seite der Wannenstecker zur linken Seite aus.

#### <span id="page-14-0"></span>9. Die Kondensatoren

Bei den Kondensatoren oder auch ELKOs genannt, beginne ich am besten gleich mit einem wichtigen Hinweis.

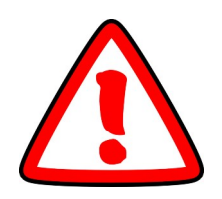

Achtet Bei der Bestückung der zylinderformigen Kondensatoren (ELKO's) unbedingt auf die Richtung (Polung), in der diese eingelötet werden. Der lange Draht muss immer in die Position, die im Bestückungsaufdruck mit "+" gekennzeichnet ist.

Das Thema ist schnell erledigt. Wir haben folgende Kondensatoren zu bestücken:

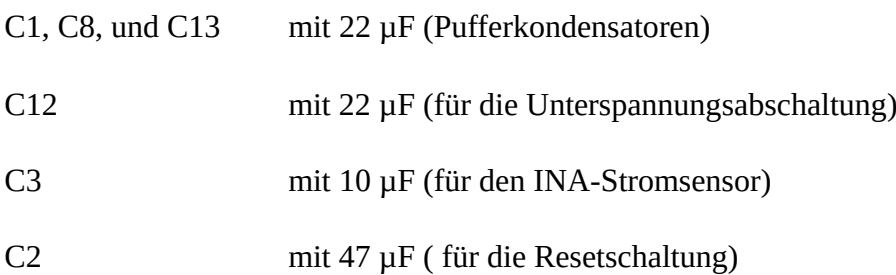

C9 sei an dieser Stelle kurz erwähnt. Dieser ist nur optional und wird bei fast allen DUE, M4 oder MEGA Boards nicht benötigt. Folgend wieder ein Bild zur Übersicht, um diese Bauteile (blau umrandet) besser auf der Leiterkarte zu finden.

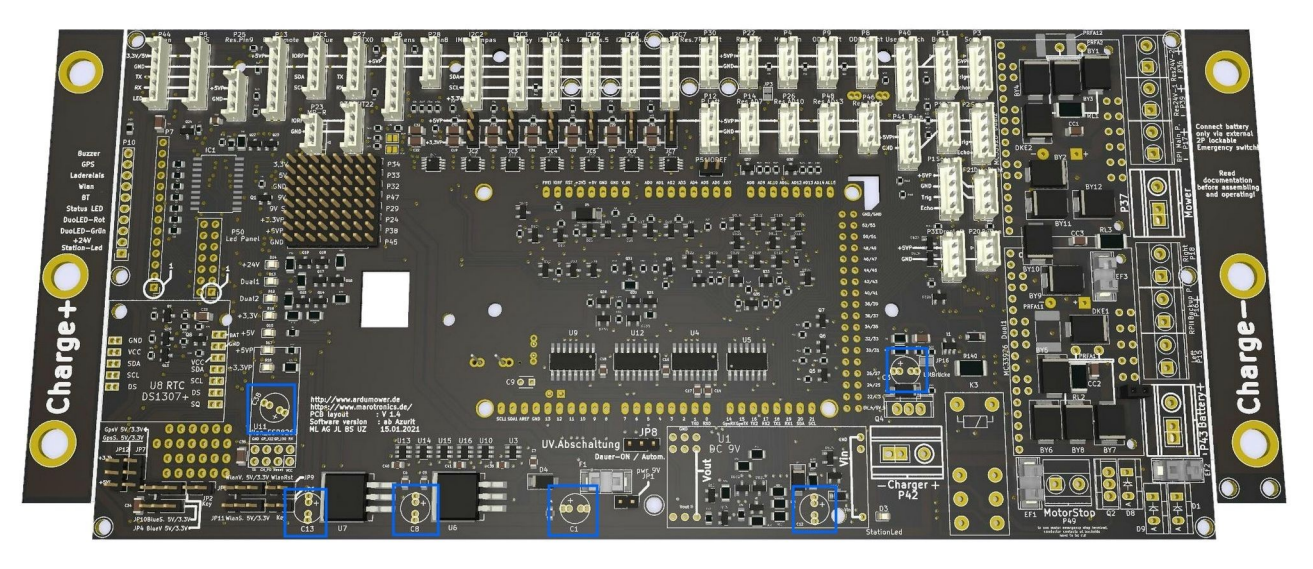

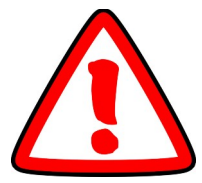

Die Kondensatoren unter dem DC/DC-Wandler und unter dem Wlan-Modul müssen unbedingt liegend eingelötet werden. Ansonsten ist es nicht möglich, die entsprechenden Module darüber einzustecken.

Das Wlan-Modul bzw. das ESP8266-Modul verbraucht viel Strom. Der ESP benötigt diesen Strom außerdem extrem schnell. Um diese Peaks abzufangen wird der Kondensator eingesetzt.

80% aller Probleme bei der Verwendung der ESP8266-Module kommen von einer unzureichenden Stromversorgung.

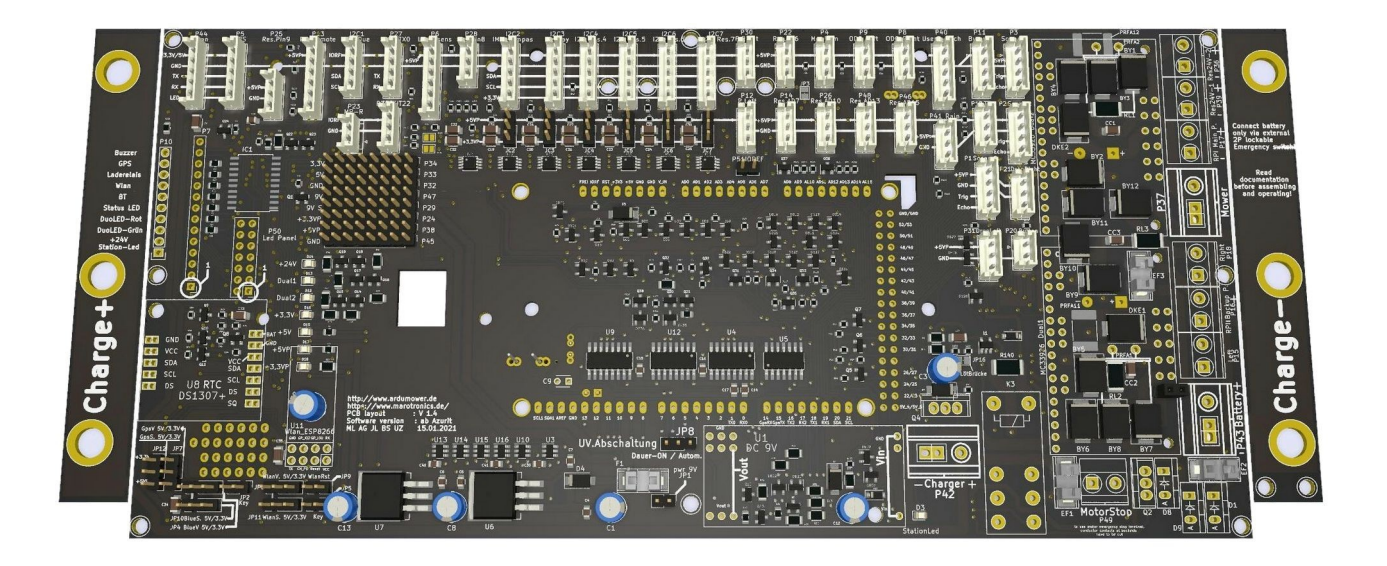

Um sich als Anfänger einen ersten Überblick über diesen Vorgang zu verschaffen, kann man sich auf YouTube dieses [Video](https://www.youtube.com/watch?v=g8w5mmdideg) anschauen.

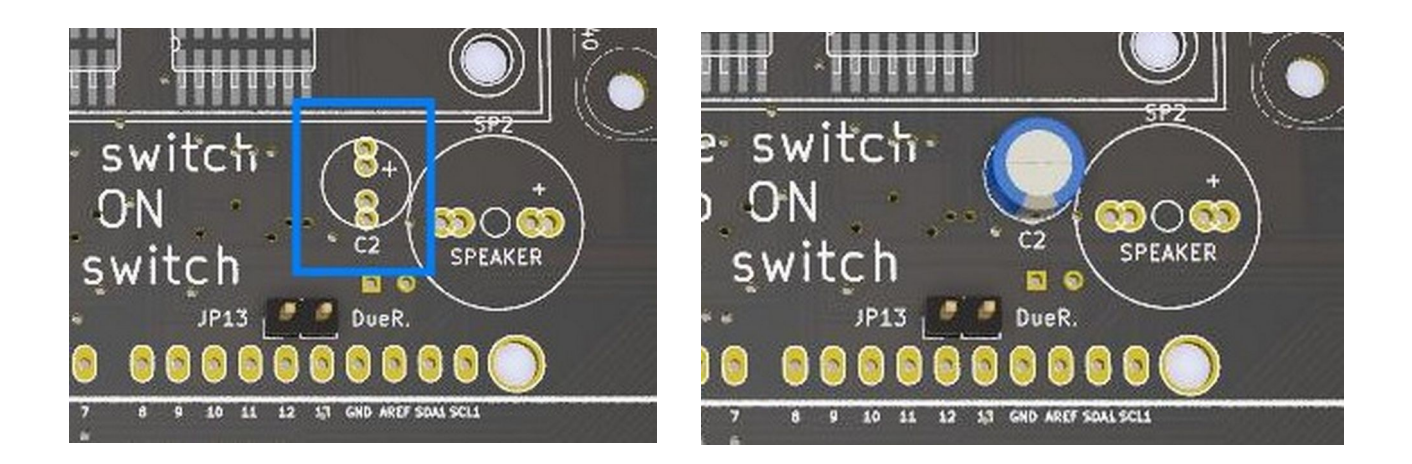

Achtet bei der INA (C3) unbedingt darauf, die Lötpads für die spätere Buchsenleiste nicht zu verdecken.

#### <span id="page-16-0"></span>10. Buzzer

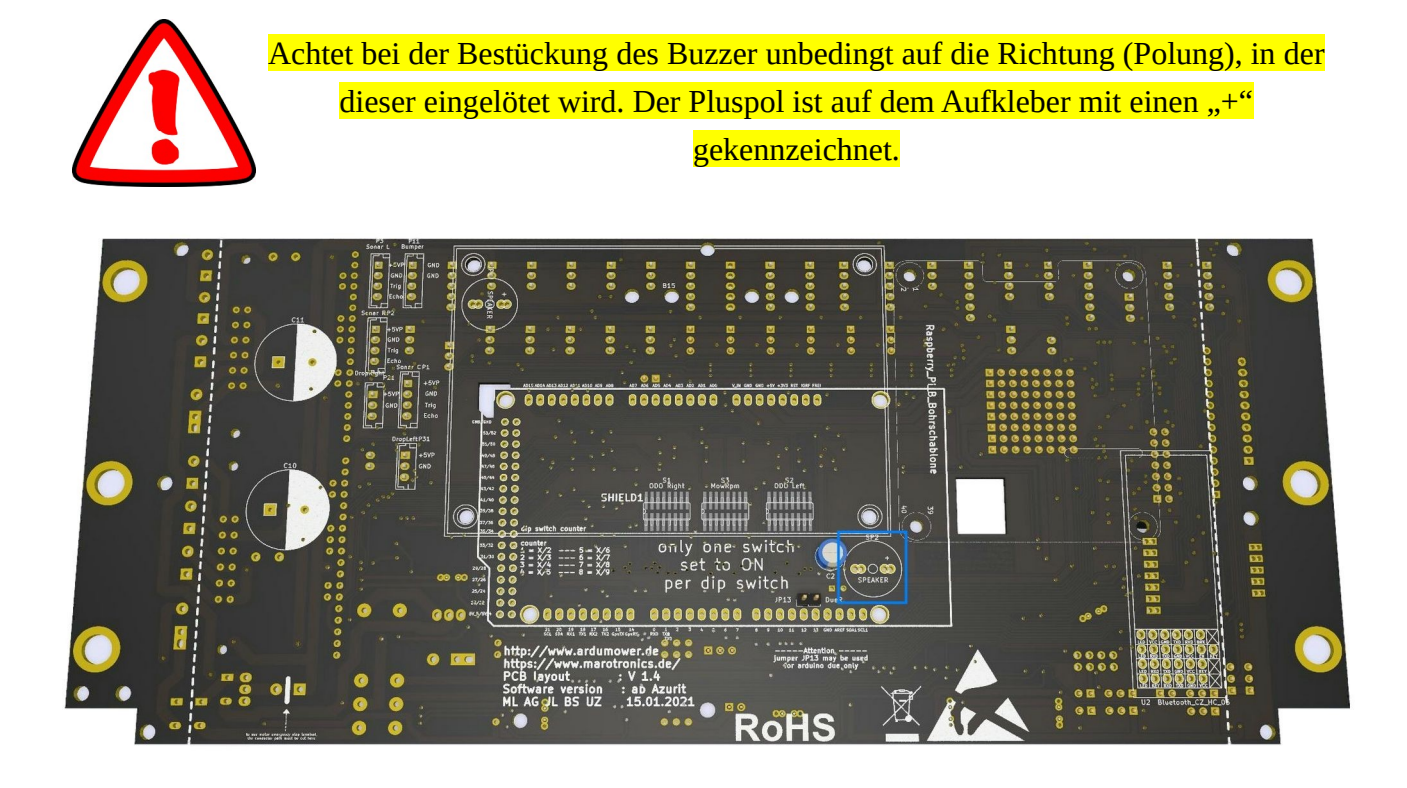

Der Bestückungsaufdruck befindet sich auf der Rückseite der Leiterkarte.

Auch der Buzzer muss auf der Platinen Rückseite eingebaut werden.

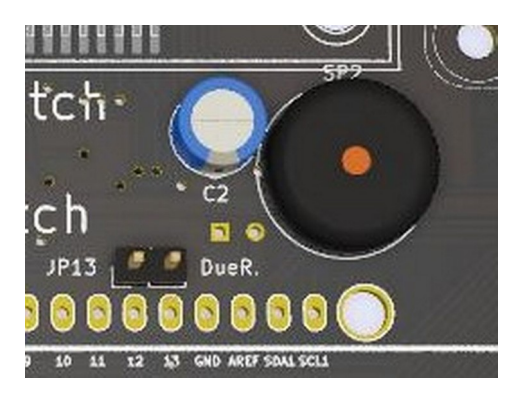

Der Buzzer kann an der Stelle SP1oder SP2 eingebaut werden. Dabei ist auf die Polung zu achten. Es sind 2 Einbaumöglichkeiten vorgesehen weil auch die Möglichkeit besteht den Bumperduino oder ein Raspberry mit der Leiterplatine für Kunststoff Abstandhalter zu montieren.

#### <span id="page-17-0"></span>11. DC/DC-Wandler

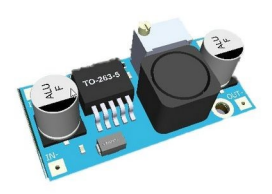

Ein Löthinweis für diejenigen, die mit Buchsenleisten keine Erfahrung haben: Um diese ordentlich abzulängen, muss man immer einen Pin opfern. Wenn man also zwei Buchsen benötigt, schneidet man mit dem Seitenschneider mittig an Buchse 3 ab. Die dabei entstehenden Überstände lassen sich sauber entfernen.

Die Position, um die es geht, ist im Bild blau umrandet.

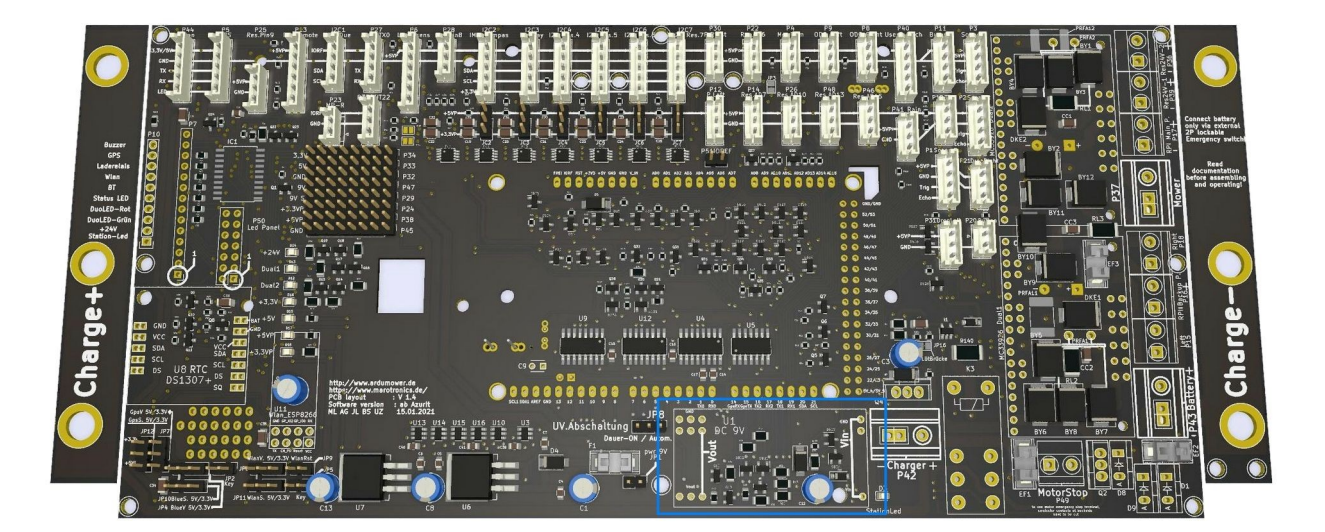

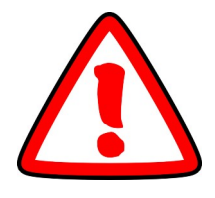

Achtet bei der Bestückung des DC/DC-Wandlers unbedingt auf die Richtung (Polung). Dieser hat ein IN- und eine OUT-Seite. Der Bestückungsaufdruck auf der ArduMower-Main muss mit dem Besückungsaufdruck auf dem DC/DC-Wandler übereinstimmen.

Wenn ihr solche Bauteile einlöten müsst, geht am besten wie folgt vor: Schneidet euch alle notwendigen Buchsen und Stiftleisten zu.

Setzt anschließend die zugeschnittenen Buchsen und Stiftleisten passend zusammen. Fügt hinterher diese Kombination (Normalbuchse auf die MAIN) lose in die Platine ein. Dann setzt auf die positionierten Buchsen-/Stiftleisten die Leiterkarte (in diesem Fall der DC/DC-Wandler) auf.

Verlötet die so durchgesteckten Stiftleisten von oben in der Leiterkarte (DC/DC-Wandler). Wenn alle Elemente korrekt eingesetzt wurden, dreht das ganze Paket um und lötet noch die Buchsenleisten auf der Main fest.

Schneidet alle Pins, die man am DC/DC-Wandler nicht unter bekommt, schließlich von der Stiftleiste ab.

Es gibt grundsätzlich zwei Möglichkeiten wie man die Buchsenleisten anordnet:

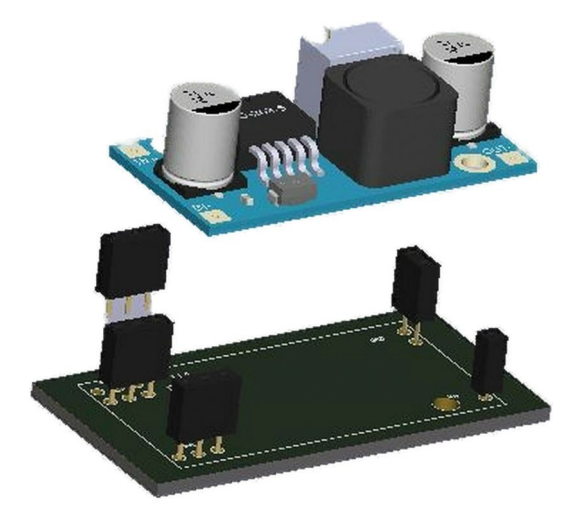

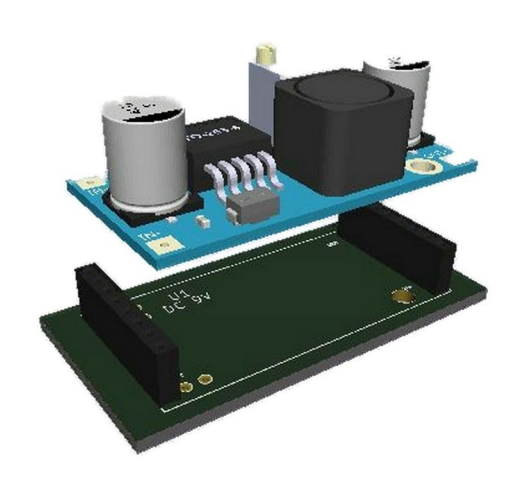

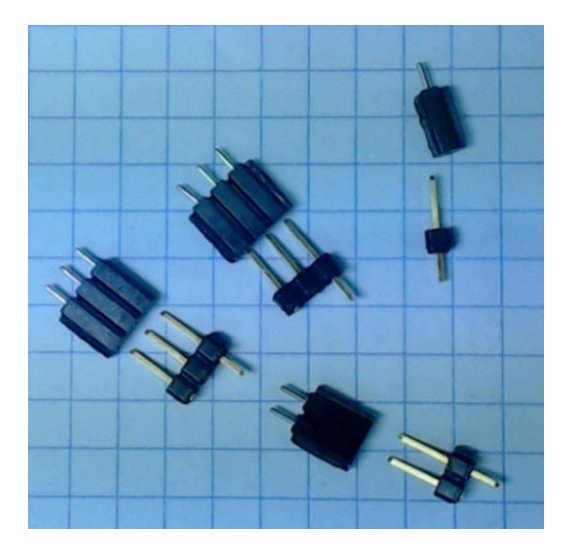

Um sich als Anfänger einen ersten Überblick über diesen Vorgang zu verschaffen, kann man sich auf YouTube dieses [Video](https://www.youtube.com/watch?v=g8w5mmdideg) anschauen.

In den nächsten Arbeitsschritten wird von oben der Wandler verlötet, dann die Leiterkarte gedreht und ebenfalls verlötet.

#### <span id="page-19-0"></span>12. RTC (RealTimeClock) und EEPROM

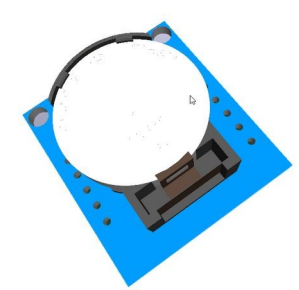

Der DC/DC-Wandler aus dem vorherigen Schritt hat ja super geklappt. Jetzt bauen wir die RTC auf die gleiche Weise ein. Den DC/DC-Wandler zieht man dazu natürlich wieder ab. Im Bild seht ihr die Position der RTC.

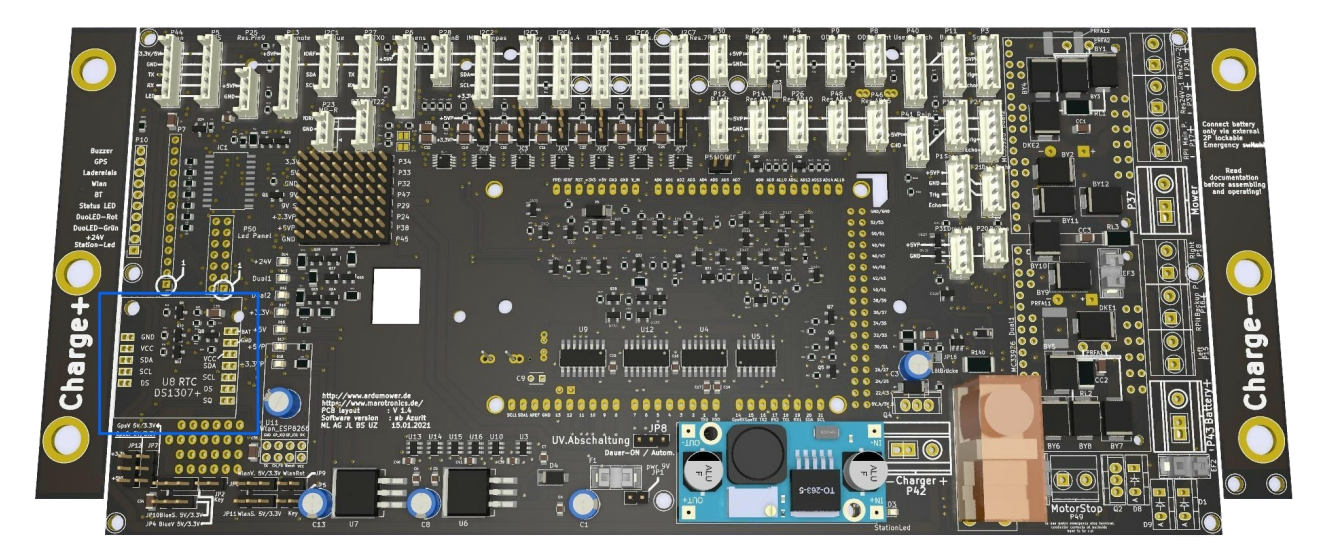

Die RTC wird immer mit der Batterie nach oben eingelötet. Somit ist ein späterer Batterietausch keine große Herausforderung.

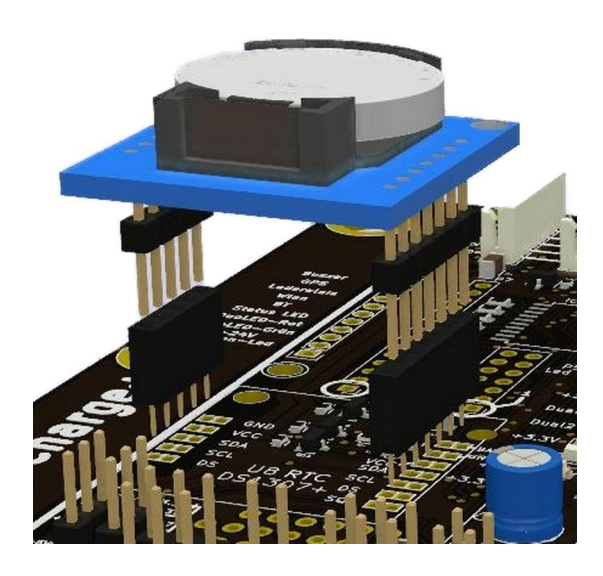

#### <span id="page-20-0"></span>13. Bargraph-Anzeige

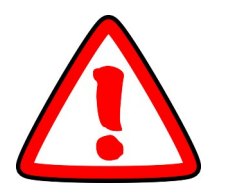

Diese Bauteile liegen den Bausatz standardmäßig nicht mehr bei. Sollte eine Anzeige gewünscht sein, müsst ihr das SMD-IC nachträglich einlöten.

Hier müsst ihr einfach die gleiche Vorgehensweise wie schon beim DC/DC-Wandler und der RTC beachten. Die Position und dann das Ergebnis dieses Arbeitsschritts seht ihr im folgenden Bild.

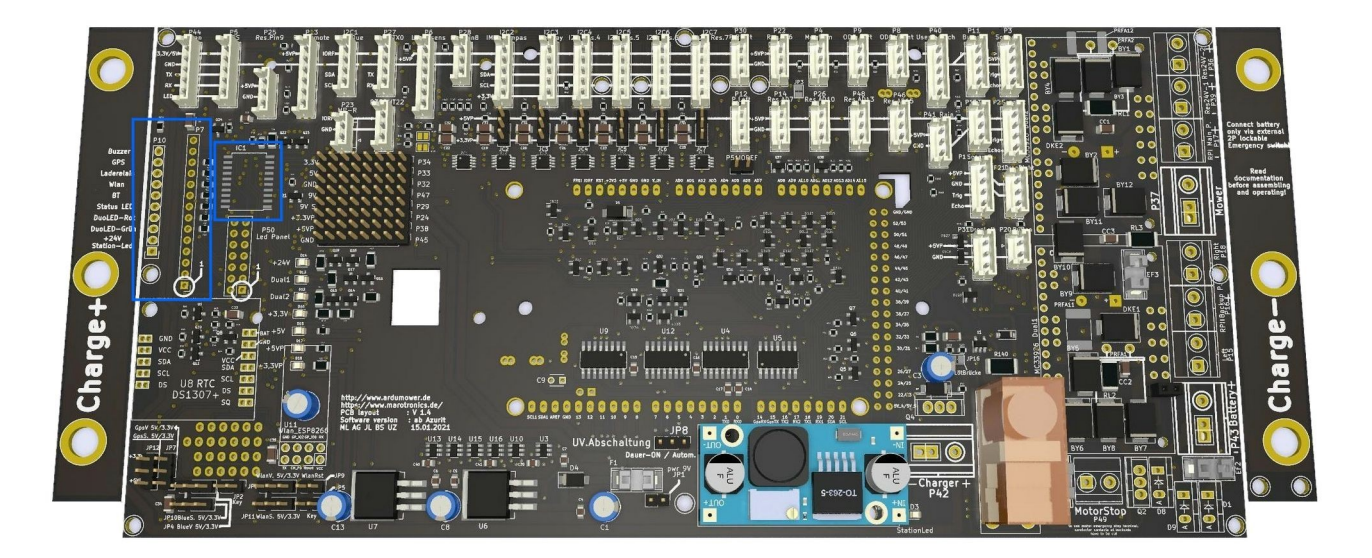

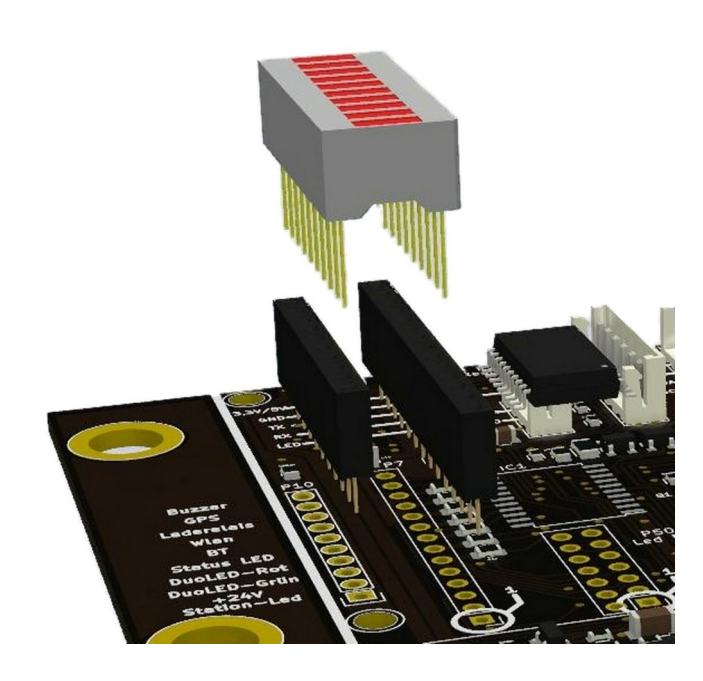

#### <span id="page-21-0"></span>14. INA (Strommessung)

Bei der vorherigen Version musste noch der INA separat bestückt und eingelötet werden. In der aktuellen Main-Version ist dieser bereits bestückt.

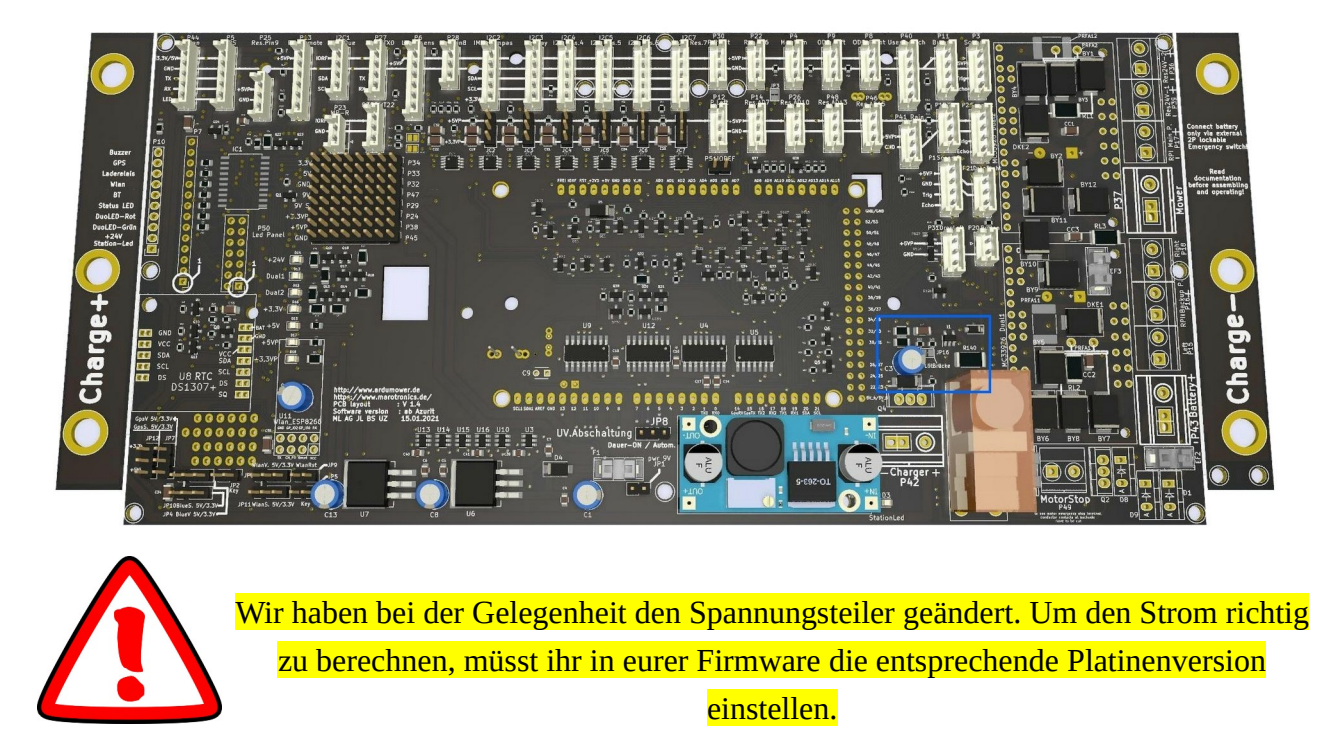

Zum jetzigen Stand ist diese Änderung in der Sunray Firmware schon vorhanden. In der Azurit Software müsst ihre diese noch hinzufügen.

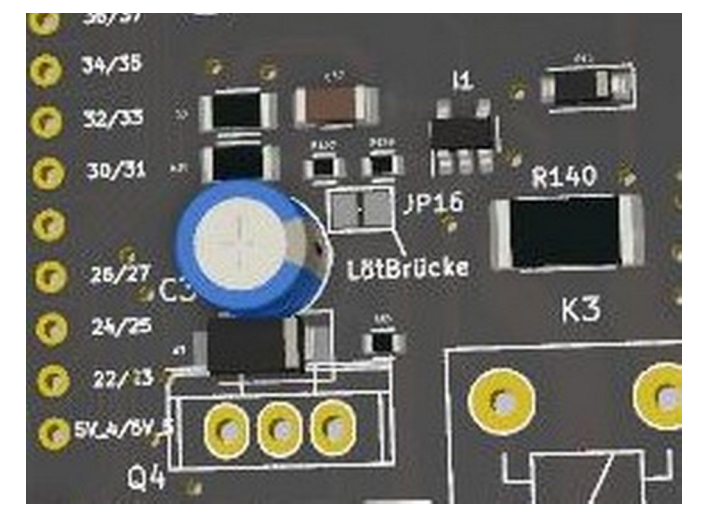

Die Lötbrücke zum Ändern des Messbereiches ist auch noch vorhanden. Benutzt ihr ein Standard-Ladegerät, müsst ihr allerdings nichts verändern..

#### <span id="page-22-0"></span>15. Relaissockel und Relais

Im nächsten Schritt geht es darum, den Relaissockel zu bearbeiten.

Der im Bild umrandete Bereich zeigt, an welcher Stelle ihr den Relaissockel einlöten müsst.

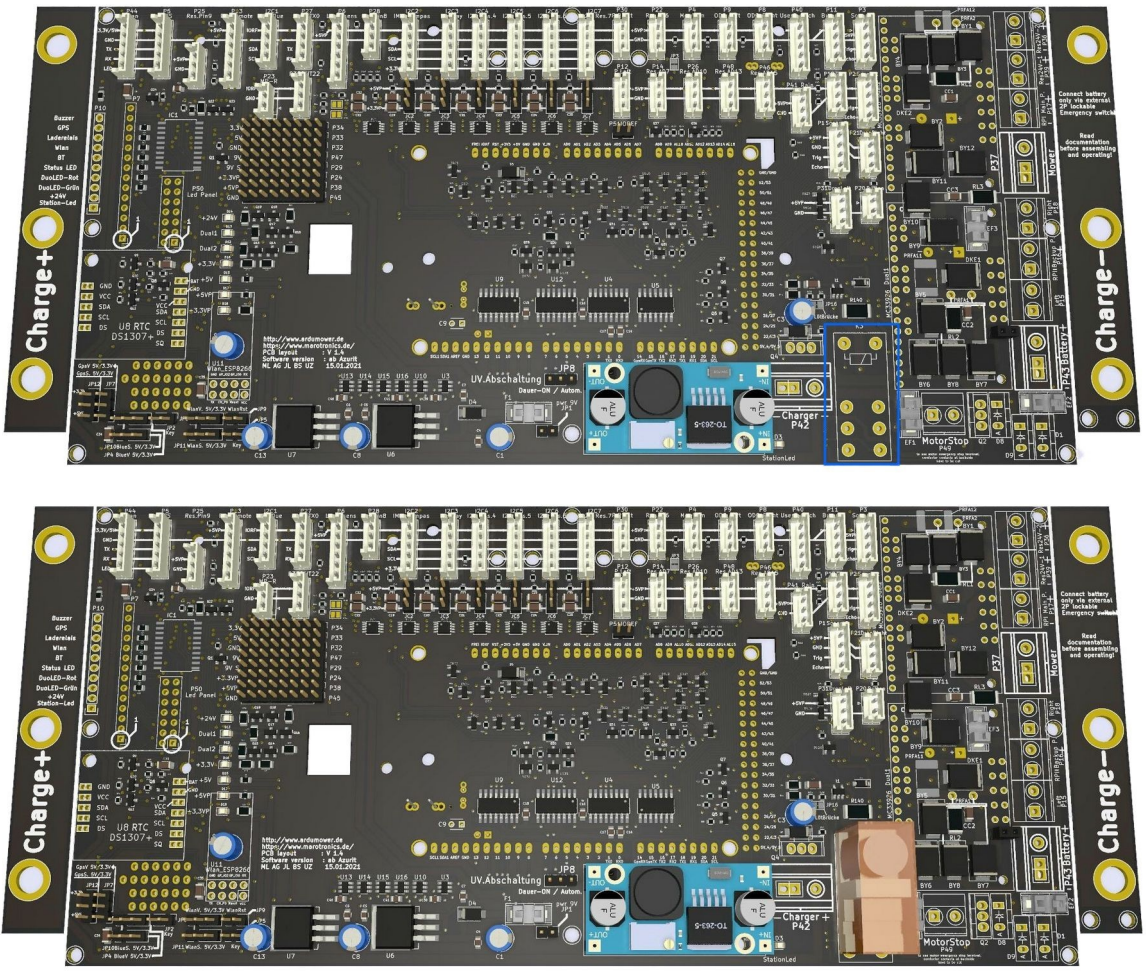

Nachdem der Sockel eingelötet ist, kann man das Relais in den Sockel einstecken und mit dem Sicherungsbügel festklemmen. Jedes Relais hat eine sogenannte Spulenspannung. In der Standardausführung beträgt diese 24V DC.

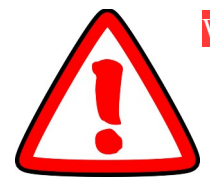

Wenn ihr einen anderen Akku verwendet als den "Ardumower-Akku" (z.B. einen mit einer Spannung von 12 V DC), tauscht das Relais gegen ein entsprechendes Relais mit 12 V aus.

Achte dabei darauf, dass es sich um ein pinkompatibles Relais handelt. Es gibt Relais mit anderen schaltenden Kontakten, die, wenn sie eingesetzt werden, das Mainboard schädigen können. Im Shop findet man entsprechende Relais für andere Spannungsbereiche.

#### <span id="page-23-0"></span>16. Arduino - Stiftleisten

Es geht weiter mit den Stiftleisten für die Aufnahme des Arduino MEGA2560, DUE oder des Adafruit Grand Central M4. Jetzt benötigt ihr die langen Stiftleisten. In den folgenden Bildern aus der Animation sind exemplarisch kurze Stiftleisten zu sehen.

Ihr bekommt zunächst eine Übersicht über die Platine.

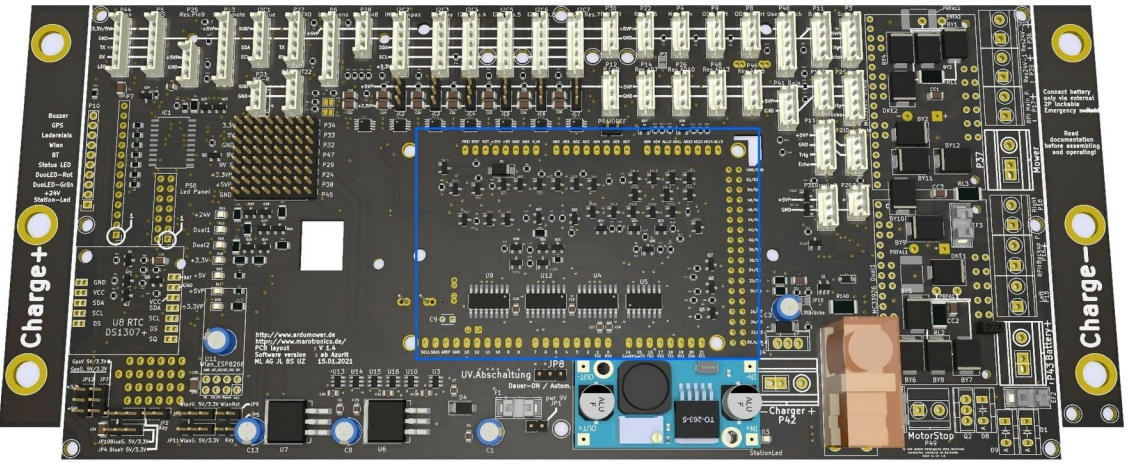

Bereitet zuerst die Stiftleisten vor und steckt sie auf das Board.

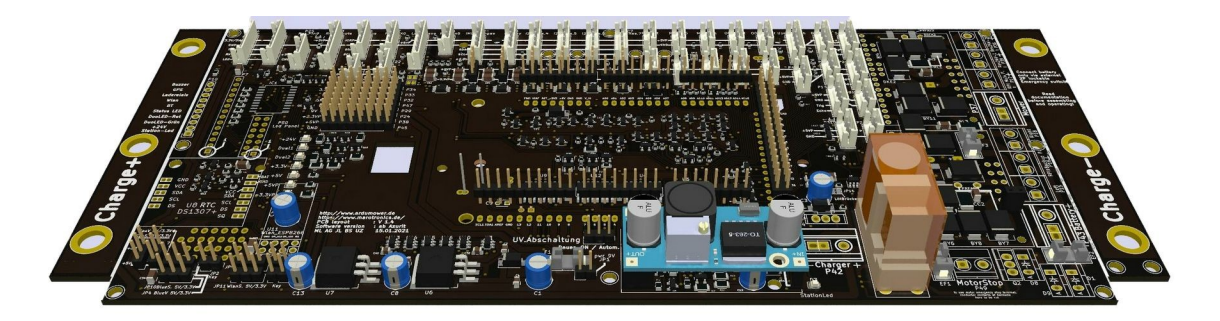

Setzt vor dem Löten das Arduino-Board auf. So stellt ihr sicher, dass alle Leisten ausgerichtet sind und später lässt sich das Board leichter auf und wieder abziehen.

Fertiger Aufbau:

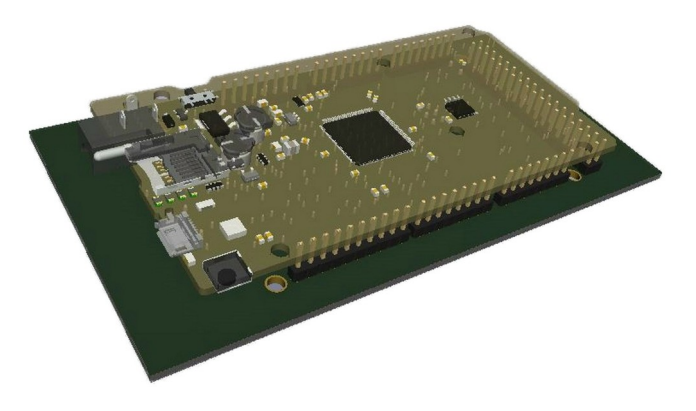

#### <span id="page-24-0"></span>17. Vorbereitung der Motortreiber

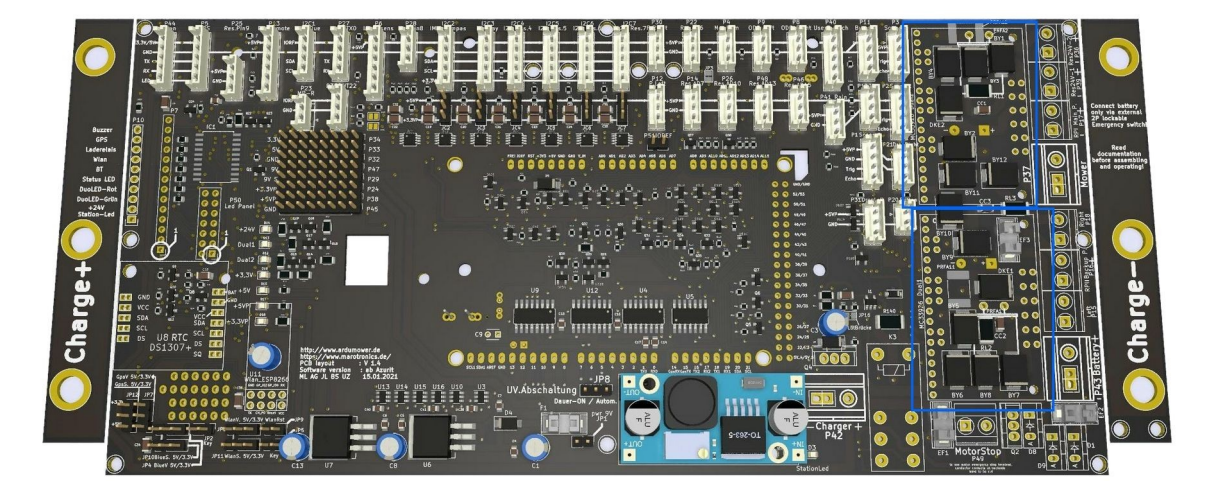

Für diesen Schritt benötigt ihr zuerst die Buchsenleisten.

Schneidet diese wieder zu und setzt sie mit den Stiftleisten zusammen. Die Vorgehensweise ist gleich wie bei der RTC oder dem DC/DC-Wandler. Zur Verdeutlichung noch ein paar Bilder.

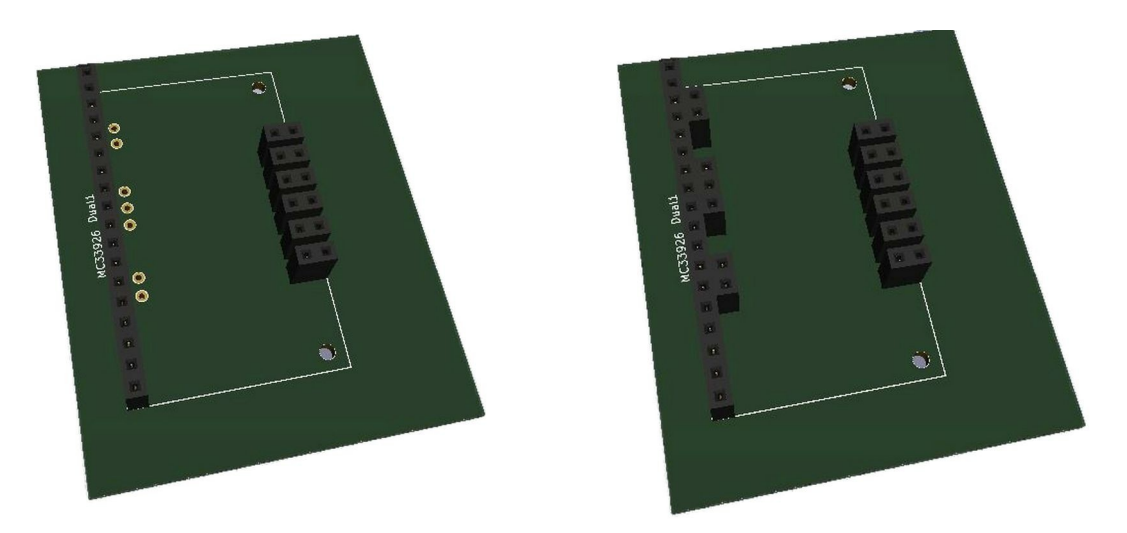

Auf dem ersten Bild sieht man, dass auf der linken Seite nur eine durchgehende Leiste mit Buchsenleisten bestückt ist. Normalerweise ist diese Bestückung ausreichend.

Ihr könnt aber zusätzlich die zweite Reihe mit den drei einzelnen Buchsenleisten bestücken, ebenso wie die Motortreiber beider Reihen. Das hat den Vorteil, dass die Motortreiber wesentlich fester sitzen und sich nicht so schnell lösen können.

Pro Motortreiber benötigt ihr jeweils sechs 2-polige Stiftleisten, wo jeweils ein kurzer Pin abgeschnitten wird.

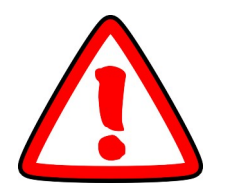

Der abgeschnittene Pin muss nach oben herausgeschobenen und dann etwas flach abgefeilt werden. Schiebt ihn danach wieder auf die Ausgangsposition zurück.

Dieses Vorgehen soll verhindern, dass der abgeschnittene Pin in direkten Kontakt mit der Platinenunterseite des Motortreibers kommt.

Im ungünstigen Fall kann es zu Vibrationen kommen und der Lötstop-Lack des Motortreibers kann Schaden nehmen.Das wiederum kann dann zu einem Kurzschluss führen, weil auch jeweils der zweite Pin über die Buchsenleisten mit den Klemmen und der Spannungsversorgung verbunden ist.

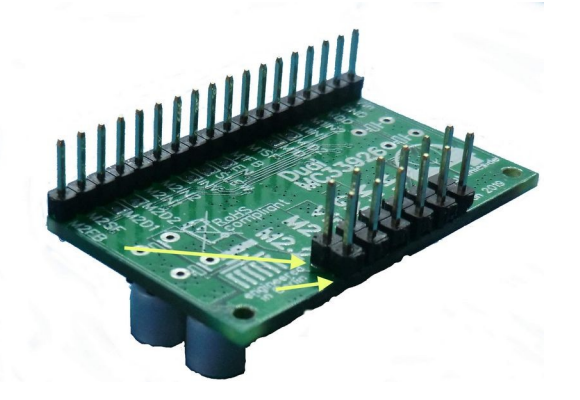

Der lange gelbe Pfeil kennzeichnet die Lötseite. Der kurze Pfeil zeigt die Stelle, wo der abgeschnittene Pin sich befindet. Die Stiftleisten dürfen nur minimal über die Außenkante der Motortreiber Platine herausstehen.

Auch hier gilt:

Erst alles zurechtschneiden und zusammenstecken (auch die Motortreiber aufsetzen) und erst dann verlöten!

Nur dann müsst ihr später nicht nacharbeiten.

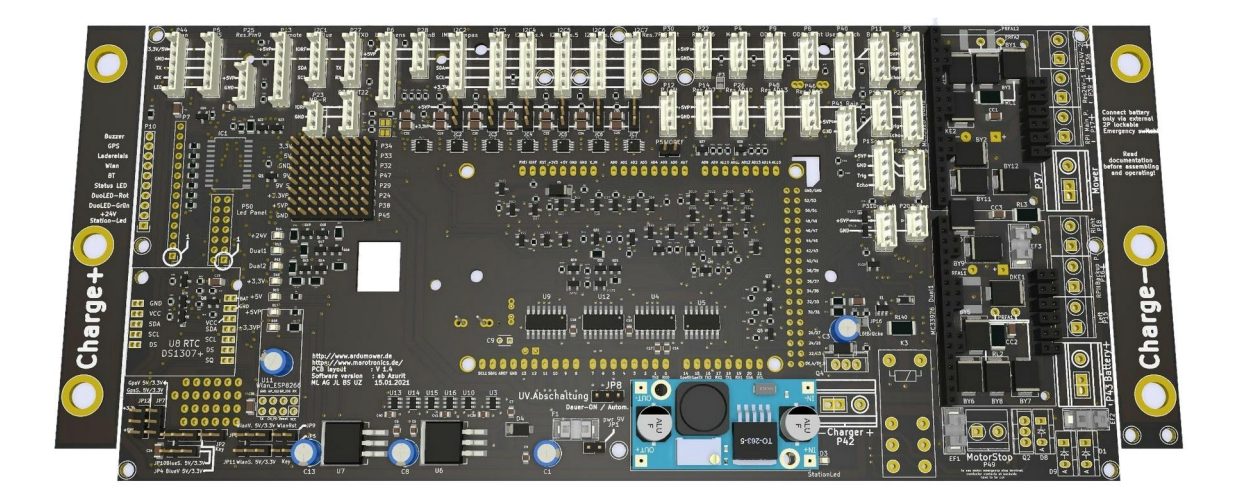

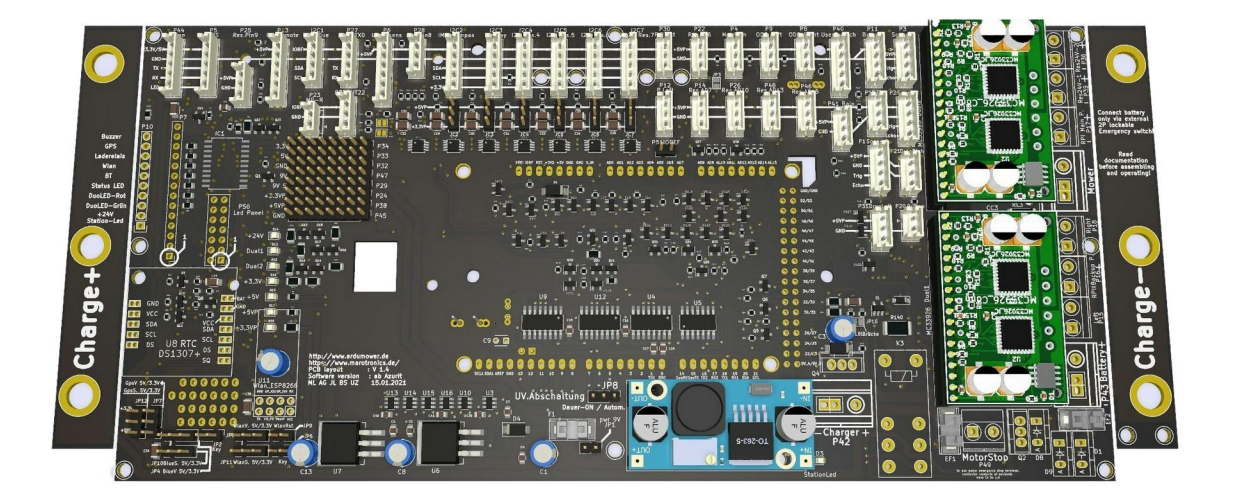

#### <span id="page-27-0"></span>18. Anschlussklemmen

Im nächsten Schritt lötet ihr die Anschlussklemmen ein. Im Bild seht ihr, wo diese hingehören (blau umrandet).

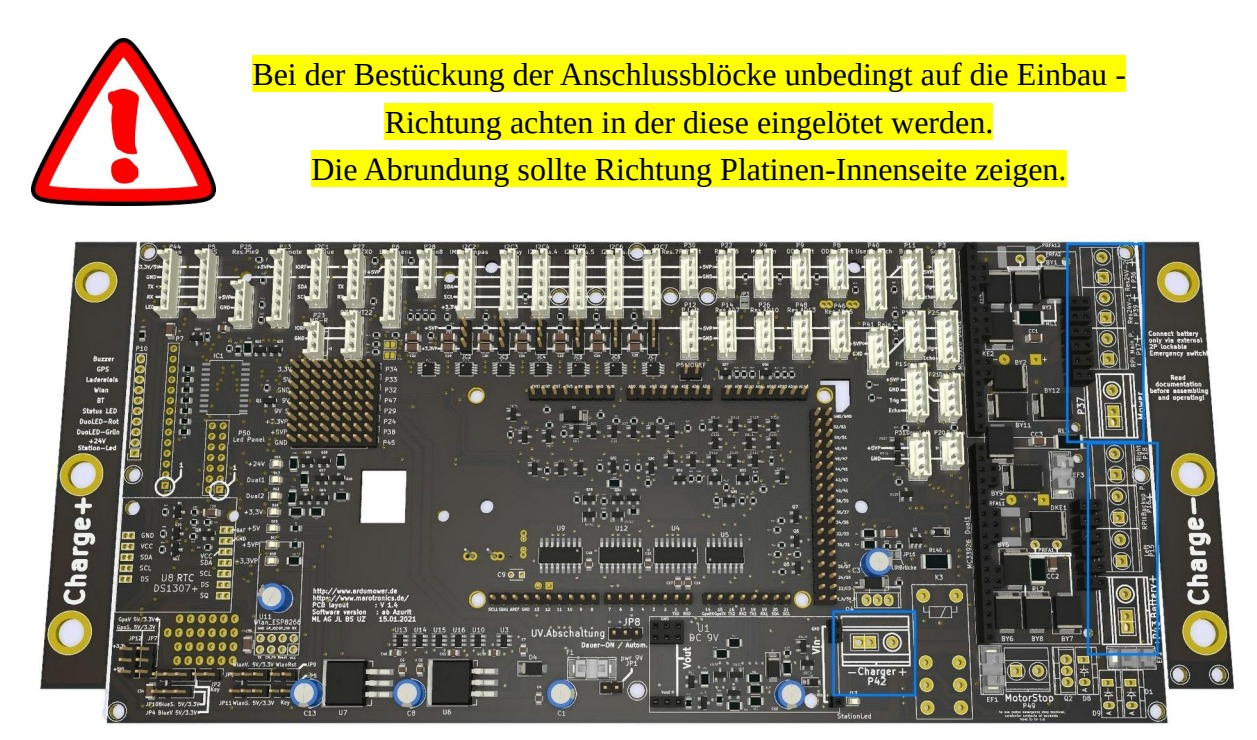

Die Klemme mit der Beschriftung "Motorstop" bleibt ungenutzt und wird nicht bestückt. Diese ist nur dafür vorgesehen, schnell den Strom für die Antriebsmotoren und den Mähmotor zu unterbrechen. Bei Verwendung dieser Klemme müsst ihr die entsprechende Leiterbahn auf der Rückseite ebenfalls unterbrechen.

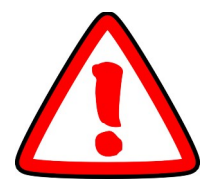

Die "Motorstop"- Klemme ist nicht der Not-Ausschalter. Der Not-Ausschalter muss direkt zwischen den Akku und der Akkuklemme eingebaut werden.

So sieht das PCB nach diesem Arbeitsschritt aus.

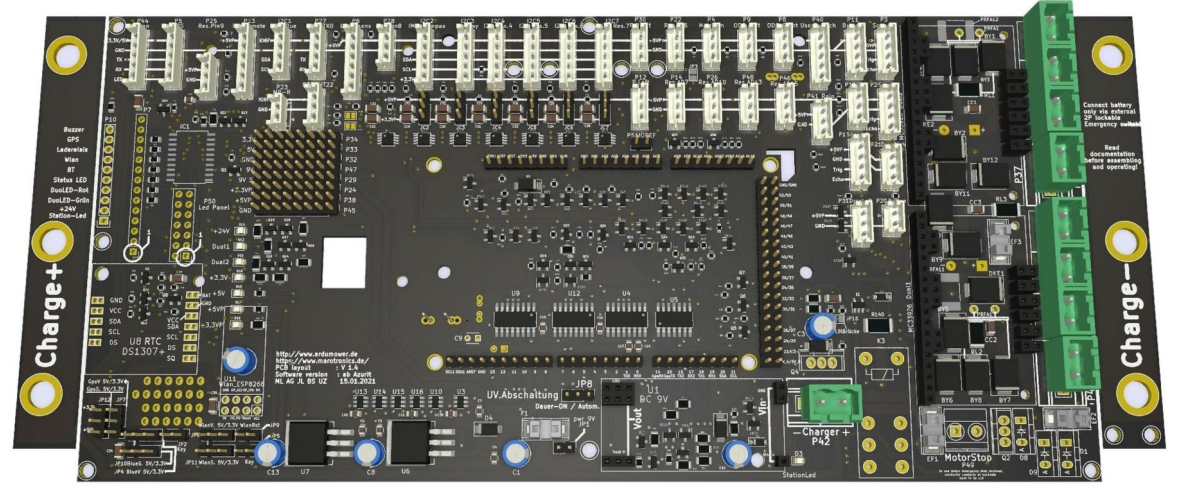

#### <span id="page-28-0"></span>19. Motortreiber und die Polyfusesicherung

Im nächsten Schritt baut ihr die Polyfusesicherung für die Motortreiber - Schutzschaltung ein. Im Bild seht ihr, wo ihr die Bauteile einlöten müsst (blau umrandet):

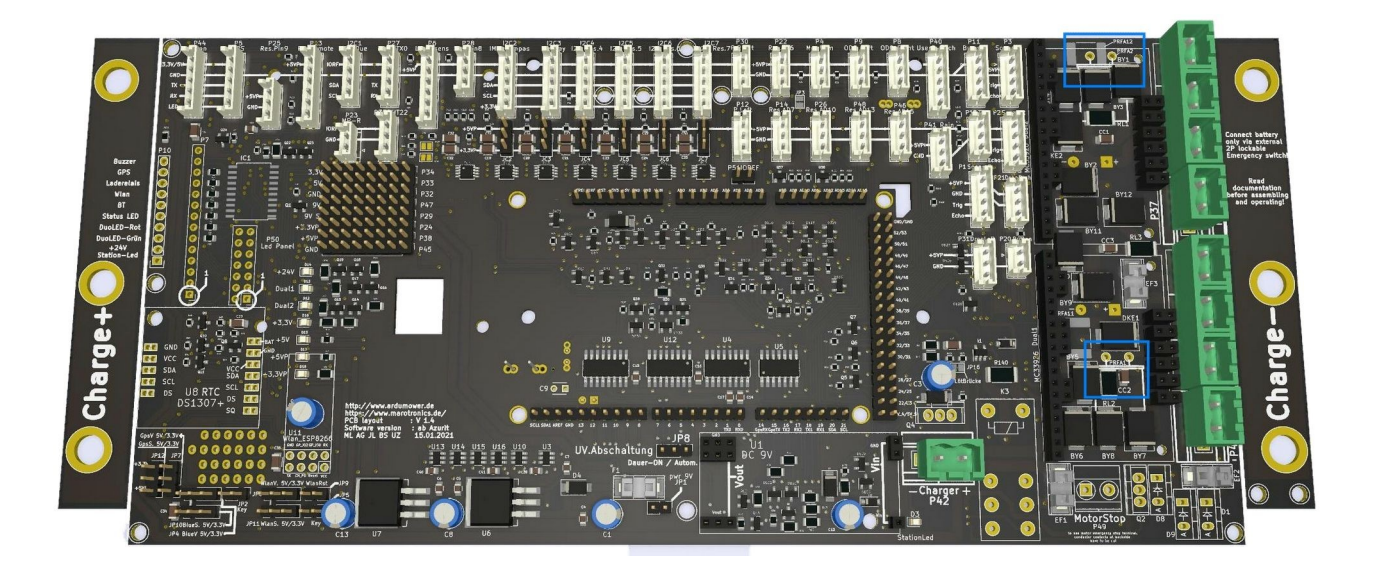

Biegt beide Sicherungen in einem 90-Grad-Winkel.

Sie sollten etwas Abstand zu den darunter liegenden Bauteilen haben.

Allerdings müssen sie noch so tief sitzen, dass man die Motortreiber aufstecken kann.

Positionierung siehe Bild unten:

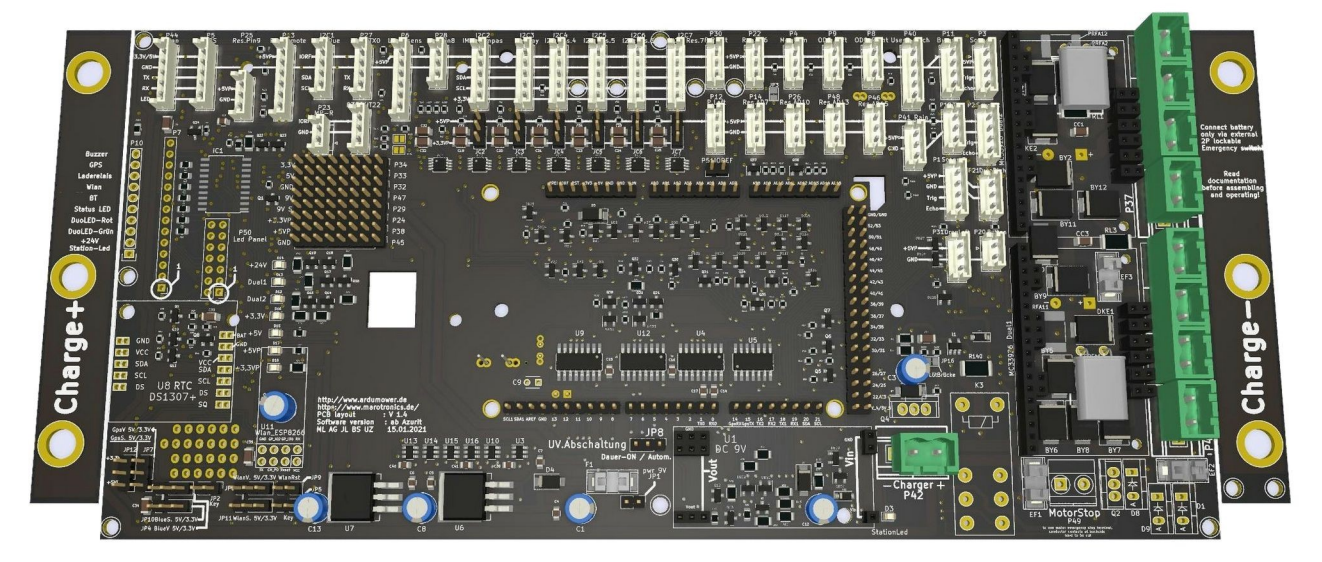

#### <span id="page-29-0"></span>20. Die Dioden

Jetzt kommen die 3 Dioden MBR1045 an die Reihe. Lötet diese an die Position D1, D8, D9 ein (siehe Bild).

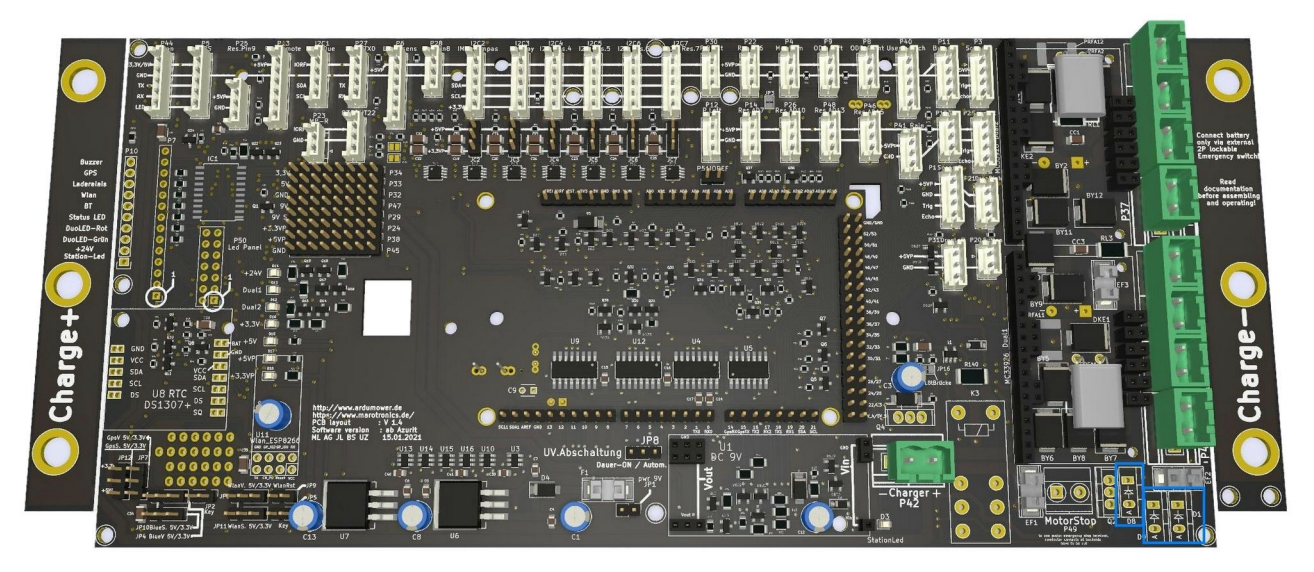

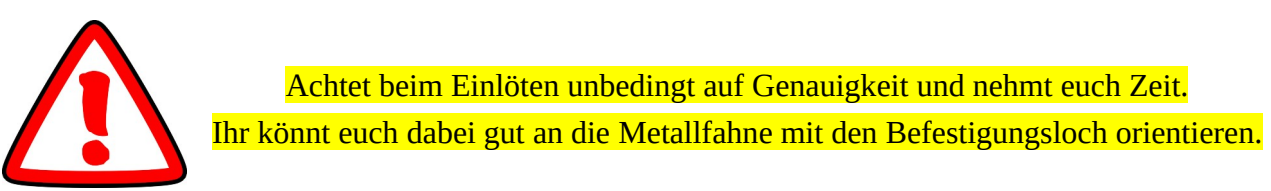

Das folgende Bild zeigt die eingebauten Dioden. Man sieht, dass die Metallfahne der Dioden alle nach rechts zeigen

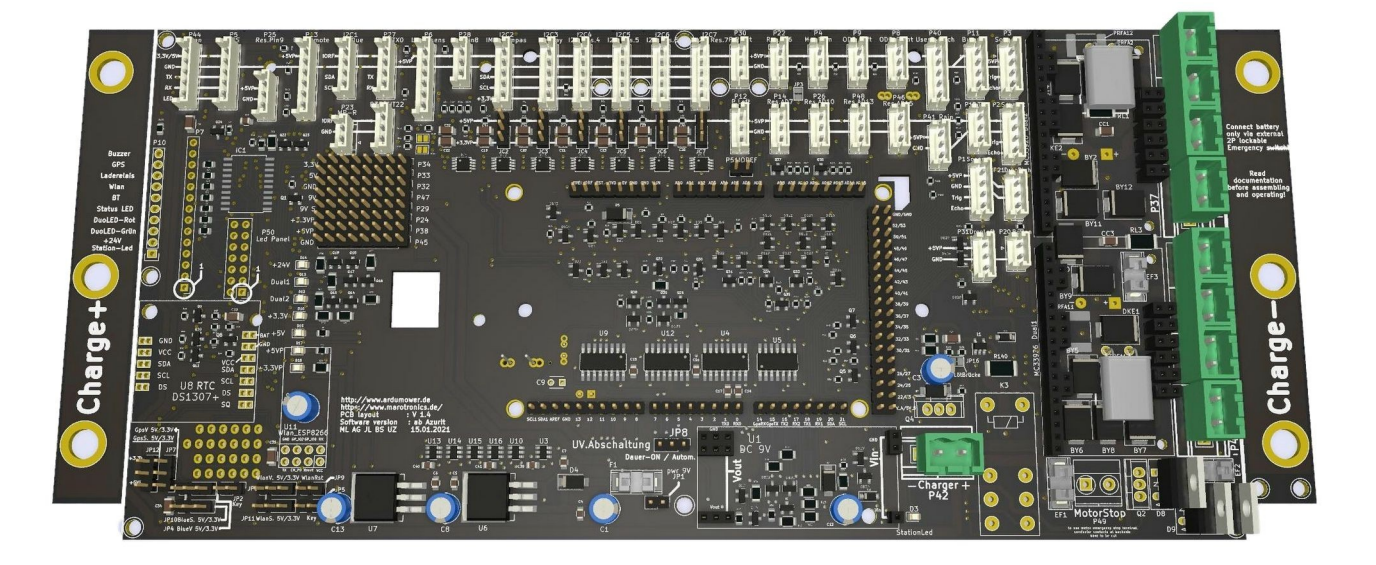

#### <span id="page-30-0"></span>21. Die MOSFFMS

Jetzt kommen die zwei MOSFETS IRF9540 an die Reihe. Lötet diese an die Position Q2 und Q4 (s. Bild unten).

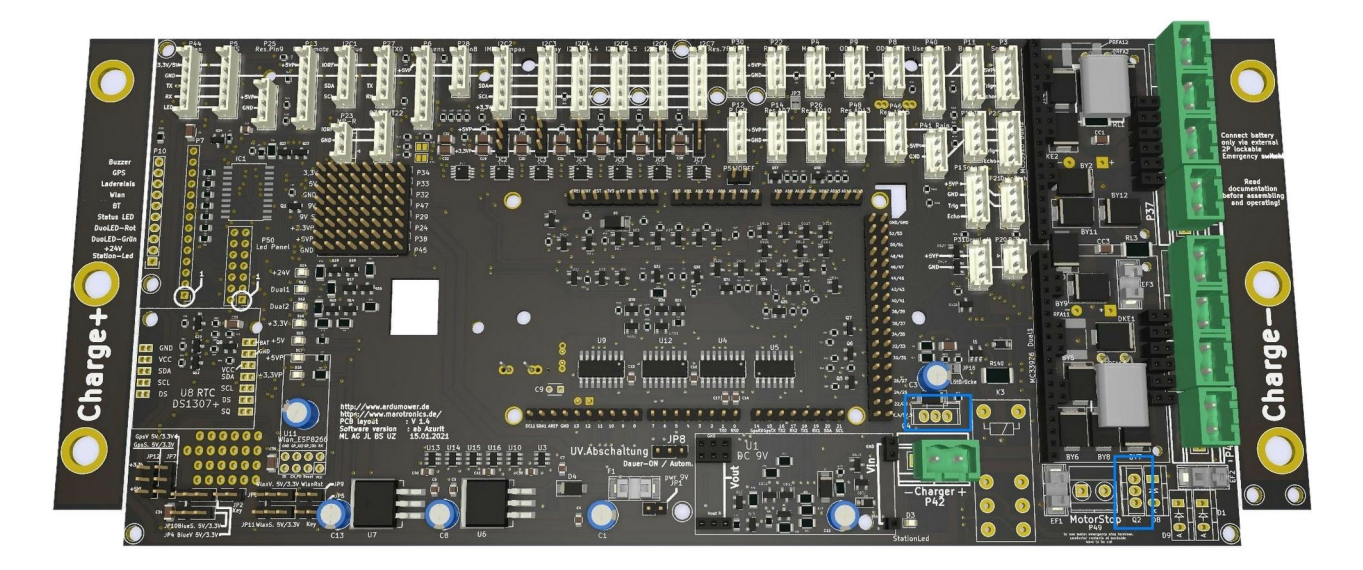

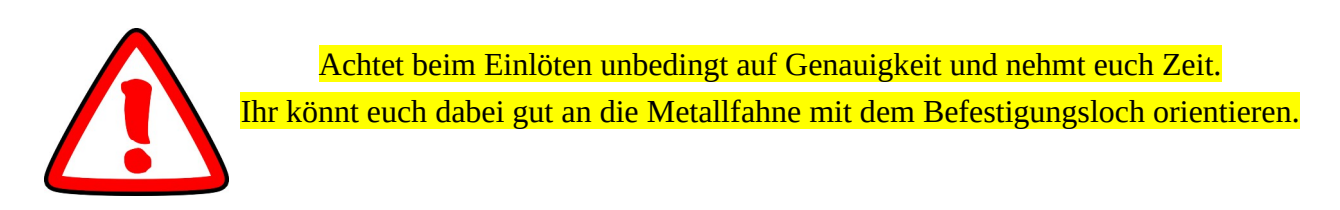

Das folgende Bild zeigt die eingebauten MOSFETS.

Man sieht deutlich, dass die Metallfahnen der MOSFETS einmal nach oben und einmal nach links ausgerichtet sind.

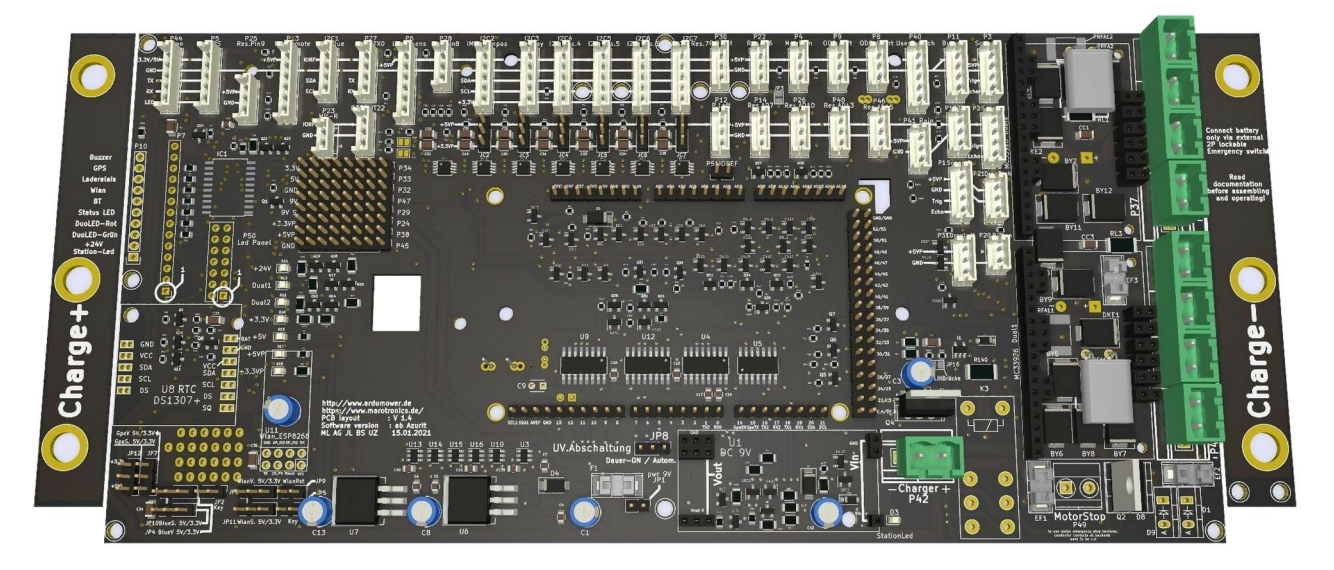

#### <span id="page-31-0"></span>22. Die Dioden und MOSFETS fertig eingebaut

Macht eine kurze Arbeitspause, um die vorangegangen zwei Arbeitsschritte nochmals zu prüfen.

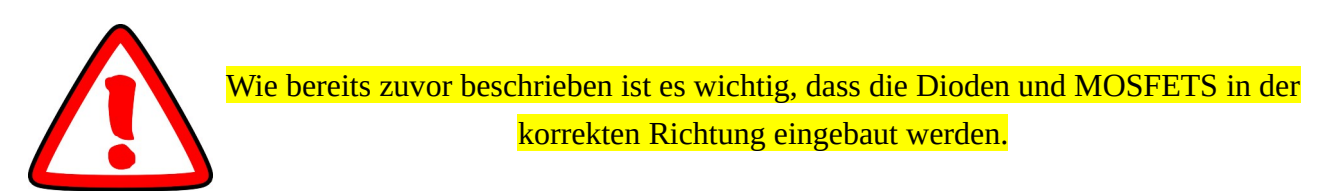

Das folgende Bild zeigt noch einmal beide Bauteile, wie sie eingebaut sein müssen.

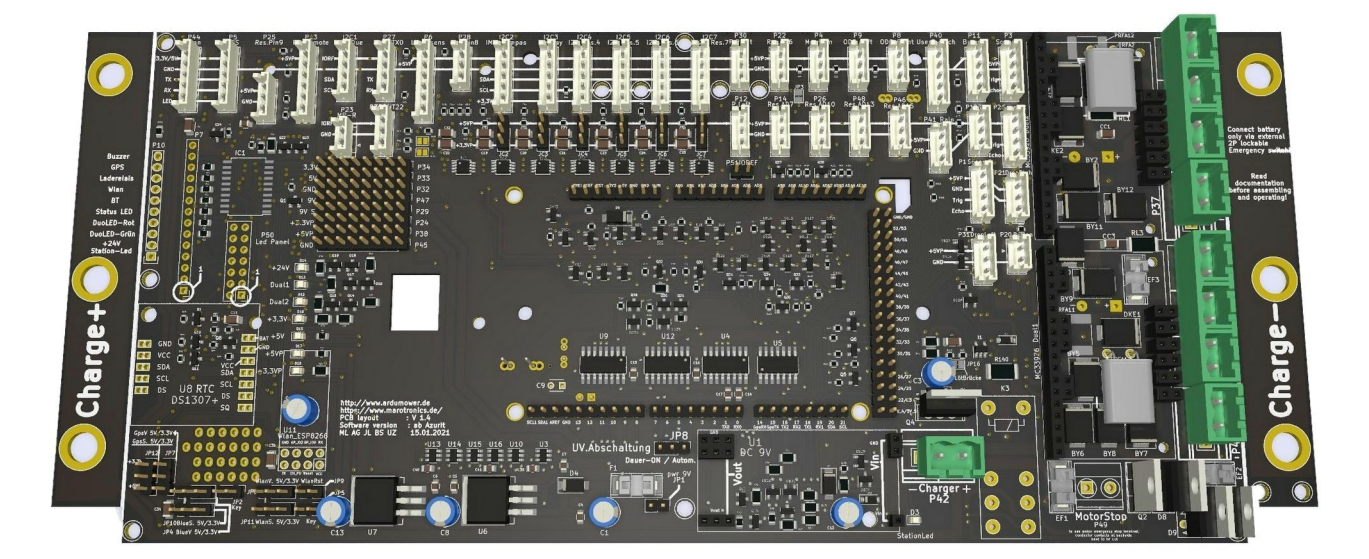

#### <span id="page-32-0"></span>23. Das WLAN-Modul ESP8266 (veraltet)

Das ESP8266-Modul ist eine schlechte Alternative für die WLAN-Funktionalität des später entwickelten ESP32-Moduls, welches WLAN und BLE (Bluetooth Low Energy) in einem zuverlässigen Modul vereint. Für eine stabile Verbindung mittels Sunray-App bitte den ESP32 verwenden.

Hier brauchen wir zwei Reihen an Buchsenleisten. Das folgende Bild zeigt, wo ihr die Buchsenleisten einlöten müsst. Jetzt ist es wichtig, dass ihr zuvor den Kondensator liegend verlötet habt.

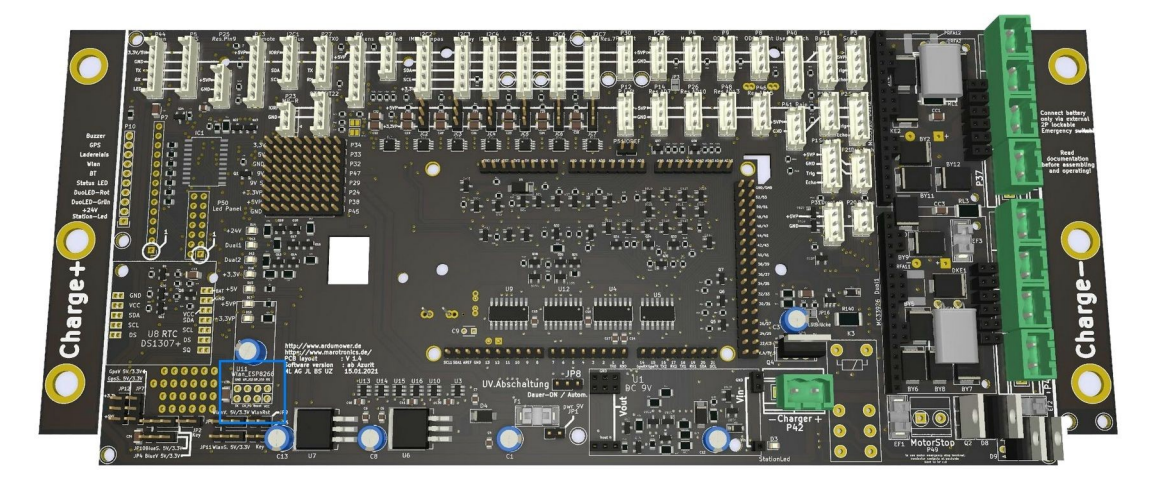

So sieht das Board bestückt mit den Buchsenleisten aus.

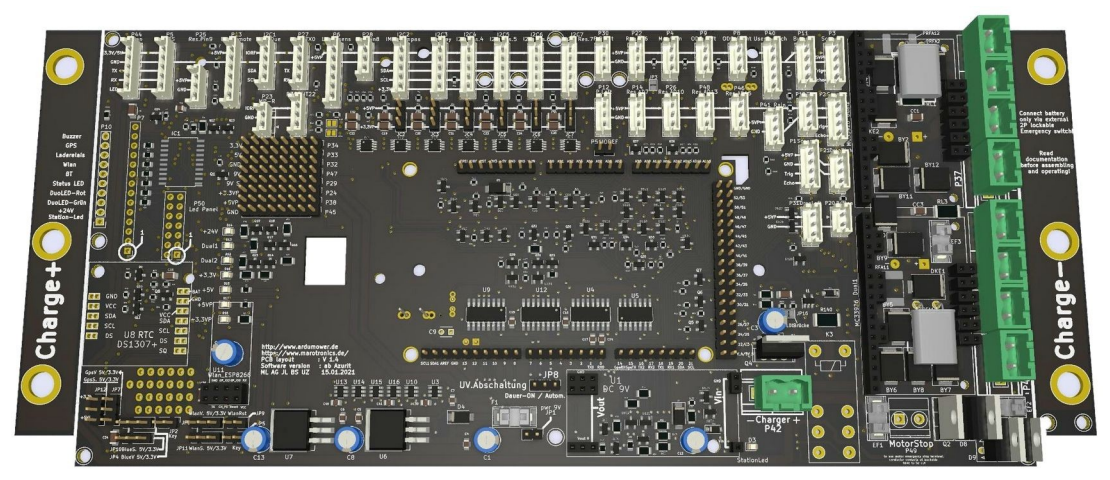

Und hier nochmal das Board bestückt mit dem WLAN-Modul.

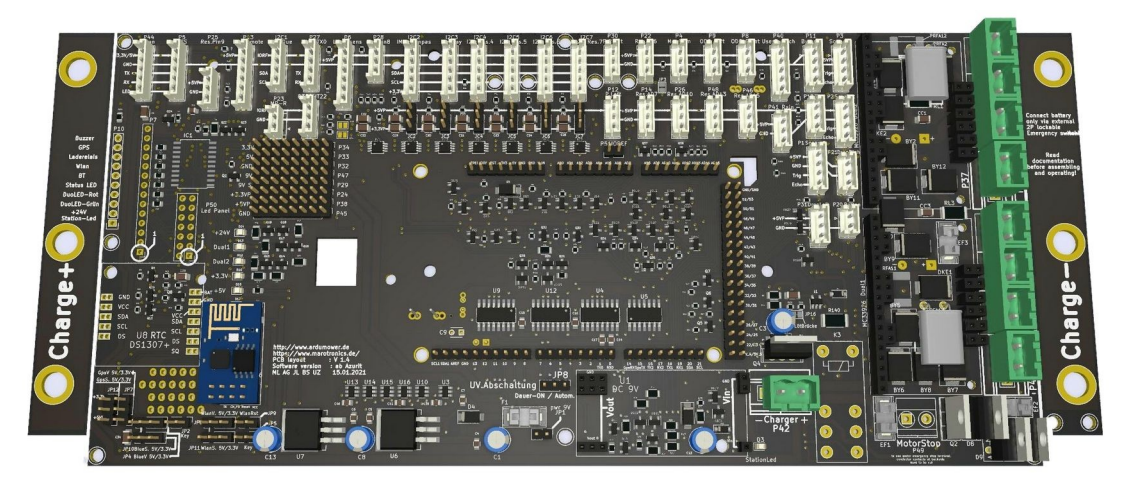

#### <span id="page-34-0"></span>24. Das Bluetooth-Modul für Azurit

Das Bluetooth-Modul (HC-05/HC-06) ist nur für die Azurit-Firmware notwendig. Für Sunray bitte den ESP32 verwenden.

Im Anschluss baut ihr das Bluetooth-Modul ein. Dabei ist aber auch wieder einiges zu beachten.

Diese Module gibt es wie Sand am Meer und mit genauso vielen unterschiedlichen Pinbelegungen.

Das PCB bietet hierfür mehrere Möglichkeiten.

Viele Nutzer\*innen lassen das Modul auf der Platinen Oberseite in einer Buchsenleiste senkrecht abstehen.

Das kann man so machen, es war aber ursprünglich anders vorgesehen (siehe folgende Bilder, Modul ist blau umrandet).

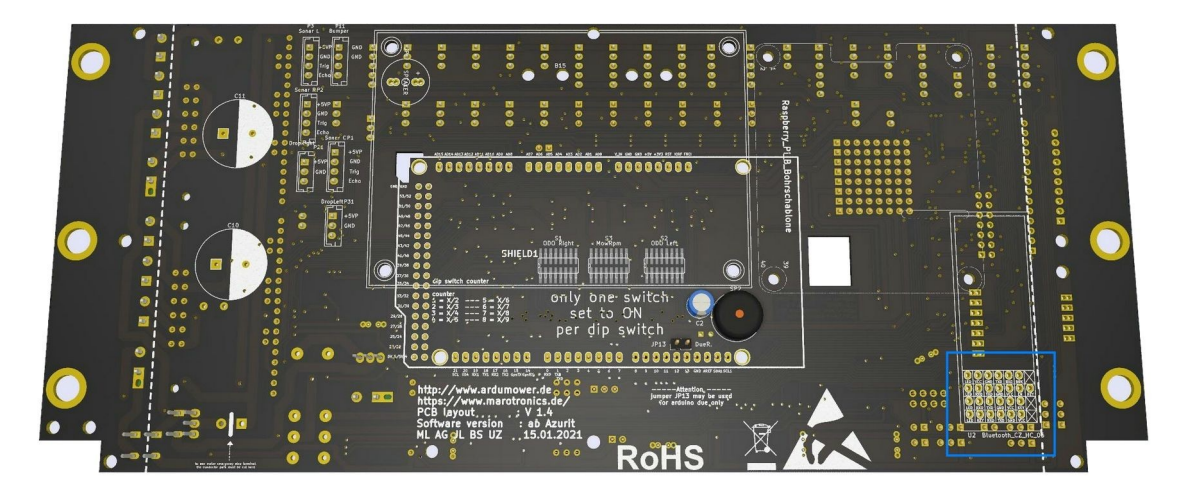

Die Planung sieht normalerweise die Platinenrückseite dafür vor.

Biegt dafür eine Buchsenleiste mit langen Anschlussbeinen im 90-Grad-Winkel zurecht.

Steckt das BT-Modul in die Buchsenleiste und sucht die Lochreihe mit passender Beschriftung.

Fügt das Modul schließlich dort ein und verlötet es.

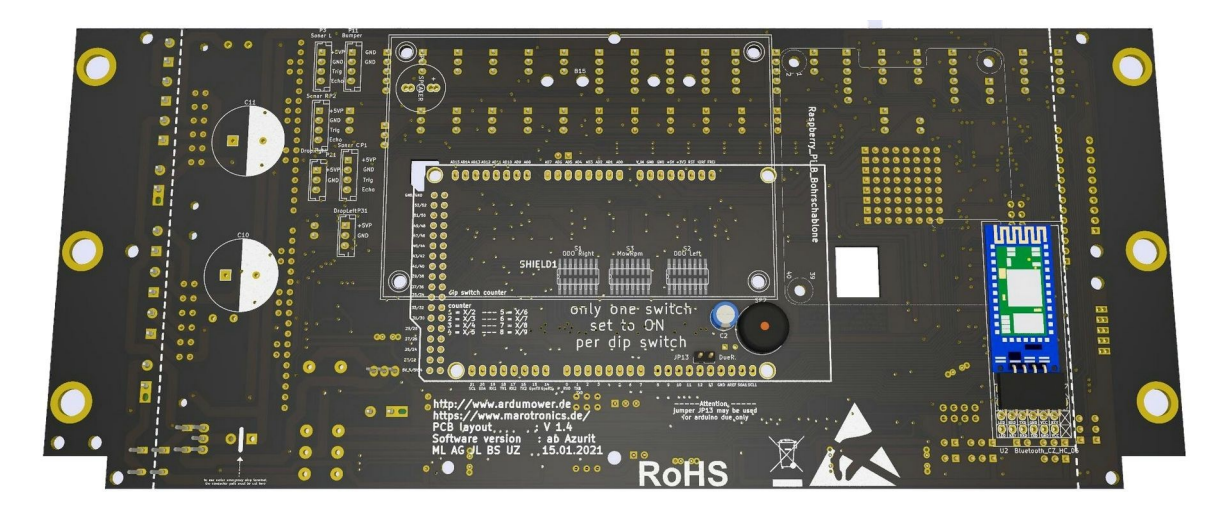

Das BT-Modul könnt ihr zusätzlich mit etwas Kleber fixieren.

Bei der Nutzung des neuen DiBond-Chassis ist es für eine gute Verbindung sinnvoll, dass Bluetooth-Modul aus dem Gehäuse heraus zu führen.

#### <span id="page-36-0"></span>25. Das ESP32 Modul für Sunray

Die ESP32-Module arbeiten sehr viel zuverlässiger als die zuvor eingesetzten Module (ESP8266 für WLAN und HM-10 für BLE). Da der ESP32 über einen externen Antennenanschluss verfügt, wirkt sich das zudem positiv auf die Reichweite und Empfangsqualität aus. Es genügt eine Antenne für beides und ein Antennenhack ist nicht mehr nötig.

Leider erfordert diese Variante ein externes ESP32 Modul, auf das einmalig die Software aufgespielt werden muss.

Ebenso muss von dort eine Verdrahtung zu der Platine 1.4 erstellt werden.

Die jeweils aktuelle Software und der Anschlussplan dafür sind auf Github verfügbar.

**[https://github.com/Ardumower/Sunray/tree/master/esp32\\_ble](https://github.com/Ardumower/Sunray/tree/master/esp32_ble)**

Eine Anleitung zur Programmierung des ESP32 findet ihr auf YouTube unter: **[https://www.youtube.com/watch?v=vzREteqtzac](https://www.youtube.com/watch?v=vzREteqtzac&t=163s)**

Hier ist der Schaltplan, wie ihr das ESP32 Modul mit der Platine V1.4 verbinden müsst.

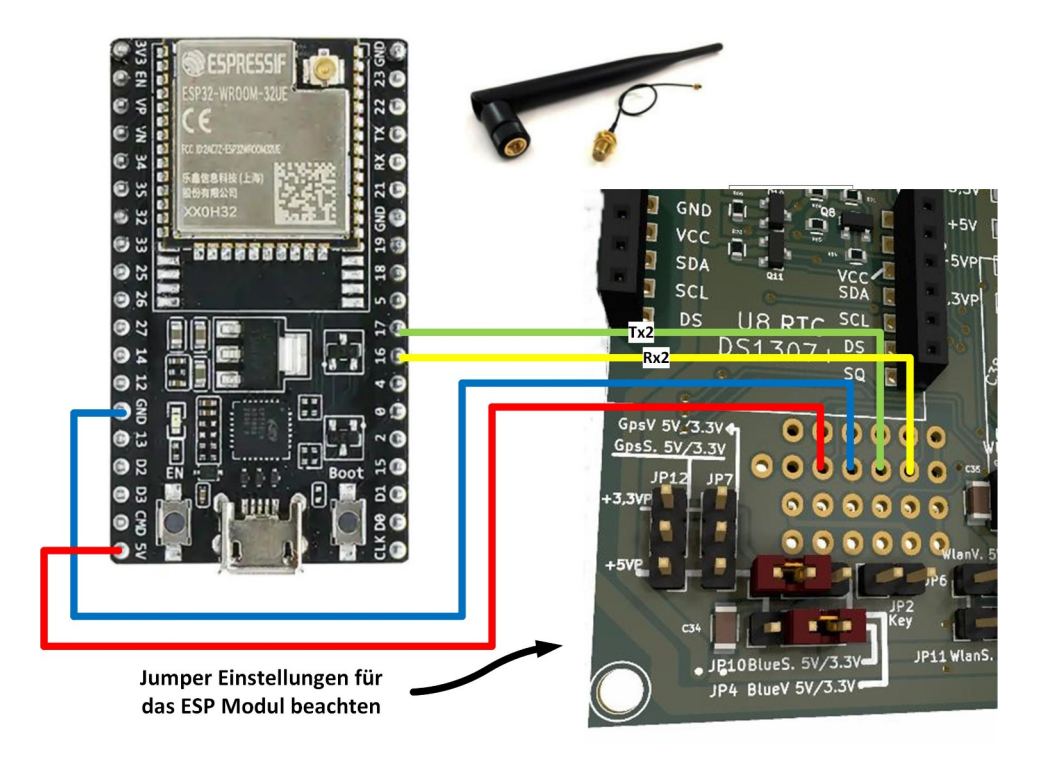

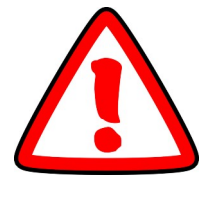

Beachtet vor allem die gesonderten Einstellungen der Jumper, die ihr für das ESP32- Modul vornehmen müsst.

#### <span id="page-37-0"></span>26. Die großen Kondensatoren (Elkos)

Die großen Kondensatoren C10, C11 sind Bestandsteil der Motorschutzschaltung und Entstörung. Sie werden auch auf der Platinenrückseite gebraucht.

Allerdings gibt es dazu eine Besonderheit die zu beachten ist.

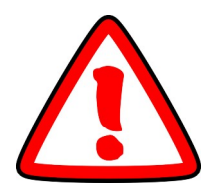

Die Anwender die auf Bruschless Motoren setzen sollten die großen Kondensatoren nicht bestücken.

Es besteht die Möglichkeit das die Akkusicherung auslöst wenn die Bruschless Motoren mit den Kondensatoren verwendet werden.

Sollten die Kondensatoren verwendet werden laden sich immerhin 9600uF auf. (2x2200uf auf dem PCB1.4, 2x1500uF Motortreiber rechts und links und 2200uF Mähmotor)

Die Kondensatoren haben dann eine Gesamt Kapazität von ca 9600uF und ziehen bei guter Verkabelung (großer Querschnitt) ca30A für 4-5ms bis sie aufgeladen sind.

Wenn z.B der Kabelwiderstand der Motorverdrahtung dies nicht begrenzt kann das zum auslösen der Sicherung führen.

Daher kann es sinnvoll sein den Leiterquerschnitt nicht zu dick zu auszuwählen.

Für die Anwender die die Standartmotoren verwenden geht es jetzt auf der nächsten Seite weiter……...

Die großen Kondensatoren C10, C11 sind Bestandteil der Motorschutzschaltung und Entstörung. Sie werden auch auf der Platinenrückseite bestückt.

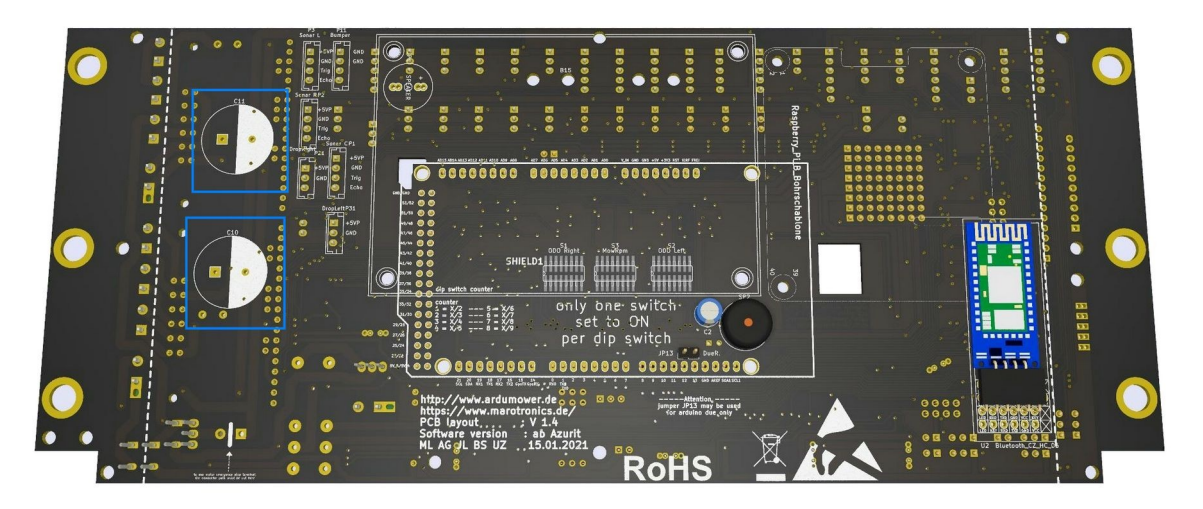

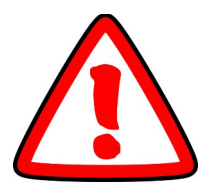

Es ist wichtig. den Plus- und Minuspol der Kondensatoren nicht zu vertauschen. Deswegen sind auf der Platine wieder entsprechende Markierungen vorhanden. Anderenfalls können sie aufplatzen!

Richtet die Kondensatoren in einer Linie nach unten aus, damit der Platz rechts daneben frei bleibt.

Bei einem Kondensator müsst ihr die Anschlussbeine besonders präzise biegen (siehe Fotos).

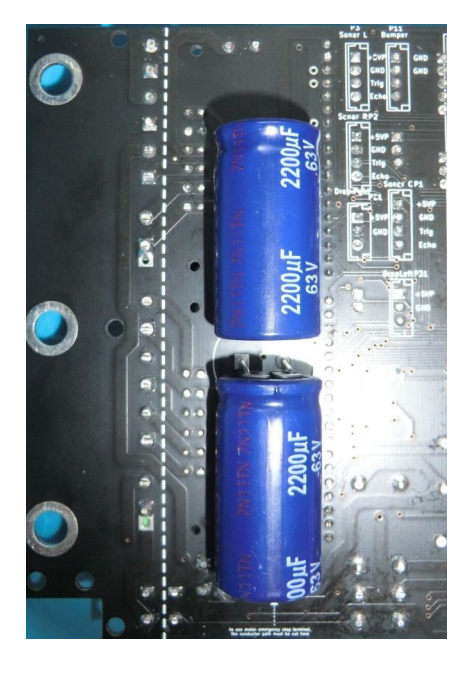

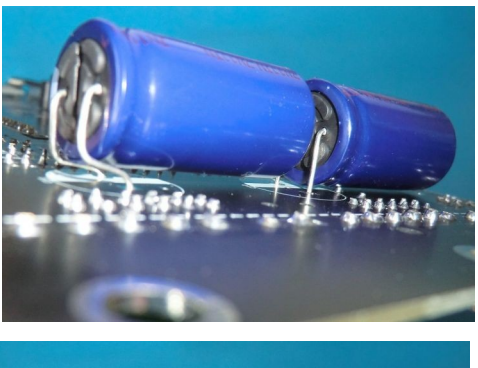

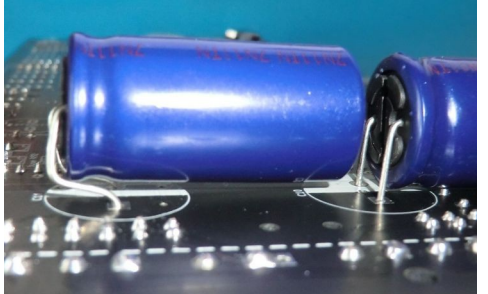

#### <span id="page-39-0"></span>27. Odometrieteiler

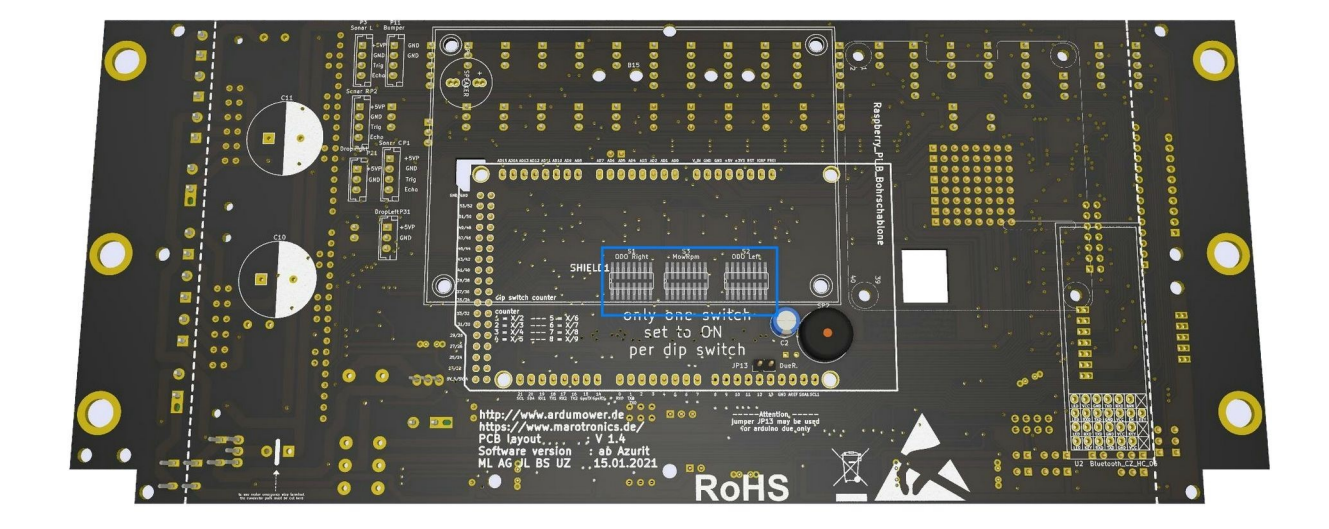

Auf der Unterseite der Platine stellt ihr den Odometrieteiler ein.

In den vorherigen Platinenversionen musste noch jeweils bei jedem Treiber eine Lötbrücke eingelötet werden.

Bei dem jetzigen Board V1.4 ist bei jedem Treiber bereits der erste Pin mit einer Leiterbahn standardmäßig gebrückt. Sollte ein anderer Teiler verwendet werden, müsst ihr die entsprechende Leiterbahn unterbrechen und eine neue Lötbrücke für den entsprechenden Teiler einlöten.

#### <span id="page-40-0"></span>28. Nach Kontrolle und Reinigung der Platine

Es ist geschafft und alle Bauteile sind endlich auf der Platine verlötet. Am liebsten würde man gerne sofort den Akku anschließen……..

Trotzdem sollte man sich nochmal die Zeit nehmen alles zu kontrollieren.

Deswegen noch einige Tipps wie man dabei vorgehen sollte.

Kontrolliert noch mal alle verlöteten Dioden und Mosfets ob diese richtig herum eingelötet worden sind.

Auch sollte man nochmal ein prüfenden Blick auf die Kondensatoren werfen ob diese richtig herum verlötet worden sind also + und – nicht vertauscht ist).

Nehmt dabei diese Anleitung zu Hilfe und vergleicht die Bilder mit der Platine.

Dann sollte man am besten mit Leiterplattenreiniger LR die Platine an der Lötseite einsprühen. Dem Spray liegt meistens eine Aufsteckbürste bei.

Wer das nicht hat kann alternativ Isopropanol oder etwas Spiritus verwenden und eine alte Zahnbürste verwenden.

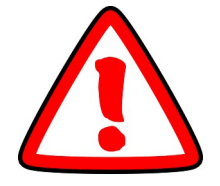

Kein Aceton oder Verdünner verwenden

Damit sollten dann alle Flussmittel Rückstände eingeweicht und dann entfernt werden.

Nach der Reinigung wenn alle Lötrückstände entfernt sind sollten die Lötstellen jetzt alle schön glänzen.

Auch die Motortreiber, das Uhrenmodul sollte gereinigt werden. Auch dort können die kalte Lötstellen aufgetreten sein.

Ich erinnere noch mal an die Bilder der Lötstellen am Anfang dieser Anleitung.

Lötstellen die jetzt matt sind oder ungewöhnlich rund deuten evl auf eine schlechte Lötstelle hin.

Wenn das der Fall sein sollte sollte man dort nachbessern in dem man das alte Lötzinn mit einer Entlötpume oder Endlötlitze erst entfernt und dann neu verlötet.

Vorher aber sicherstellen das die Platine trocken ist gerade wenn man Isopropanol oder Spiritus zum Reinigen verwendet hat.

Auch eine schlechte Lötstelle kann erst mal funktionieren und im Betrieb später Ärger machen oder ganz ausfallen.

Insbesondere kann sich das auch auf den I2C Bus auswirken und es kommt dort zu unerklärlichen Übertragungsfehlern oder sporadischen Ausfällen von Komponenten.

Wenn Lötstellen nach gelötet werden diese wieder reinigen.

Jetzt kommt aber gleich der wichtigste Tipp bei der Nachkontrolle.

Eine kalte Lötstelle ist zwar ärgerlich und man verbringt etwas Zeit damit diese zu suchen aber diese kann man ohne größere Schäden nach korrigieren.

Wenn vorhanden nehmt euch die Zeit mit Hilfe einer Lupe oder etwas ähnlichen sich nochmals die Lötstellen auf der Platine und den Modulen genau anzusehen.

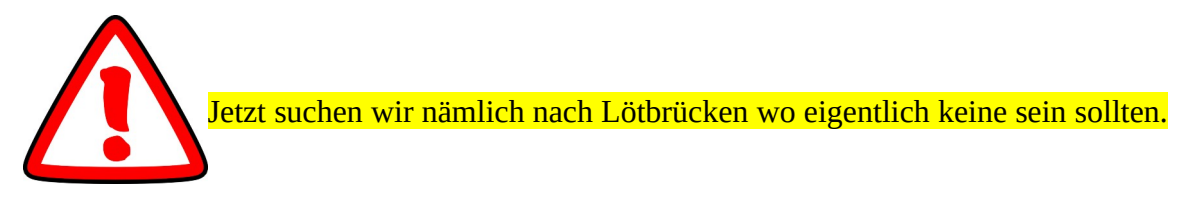

Sämtliche Lötpunkte sind einzeln verlötet sowohl auf der Platine als auch auf den Modulen.

Sollten 2 Lötpunkte mit Lötzinn verbunden sein deutet das darauf hin das evl zu viel Lötzinn verwendet wurde und eine Verbindung besteht wo eigentlich keine sein darf.

Das muss unbedingt nachgebessert werden weil später der Schaden an den einzelnen Bauteilen oder Modulen wesentlich größer sein kann.

Wenn durch ein Kurzschluss die Leiterbahnen geschädigt werden oder durch einen großen Strom kleine Lötbahnen "verdampfen" ist das sehr schwer oder zum Teil fast gar nicht mehr zu beheben.

#### <span id="page-42-0"></span>29. Einstellen des DC/DC-Wandlers

Jetzt ist es soweit, ihr könnt das PCB erstmalig mit dem Akku versorgen! Entfernt hierzu den Jumper JP1 links neben dem DC/DC-Wandler (falls dieser gesetzt ist).

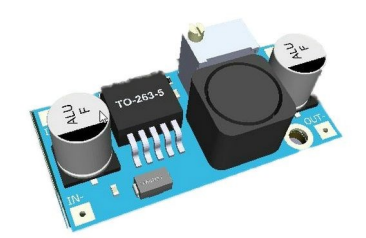

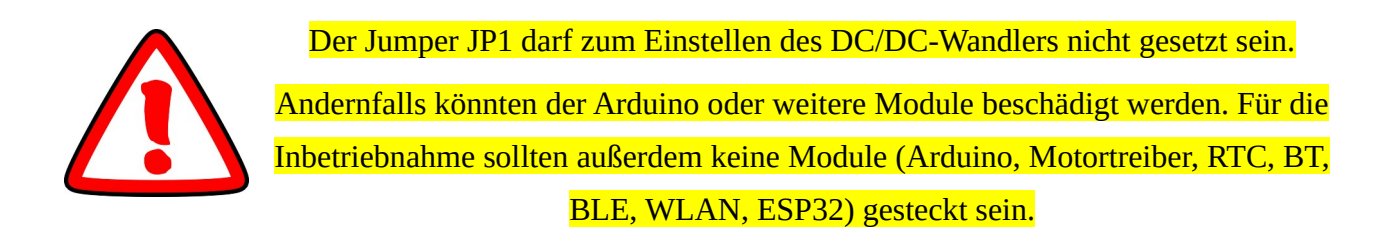

Damit die automatische Spannungsabschaltung nicht stört, setzt einen Jumper auf den Anschluss für den Einschalt-Taster (P20) oberhalb des INA.

Setzt natürlich auch die **EF2 5A-**Sicherung ein. Nun könnt ihr das erste Mal den Akku anschließen.

Es sollte jetzt die +24V LED aufleuchten. Das ist ein gutes Zeichen (wir haben keinen Kurzschluss auf der Platine verursacht). Sollte die LED nicht aufleuchten, entfernt den Akku sofort wieder und überprüft alle Lötstellen und Sicherungen.

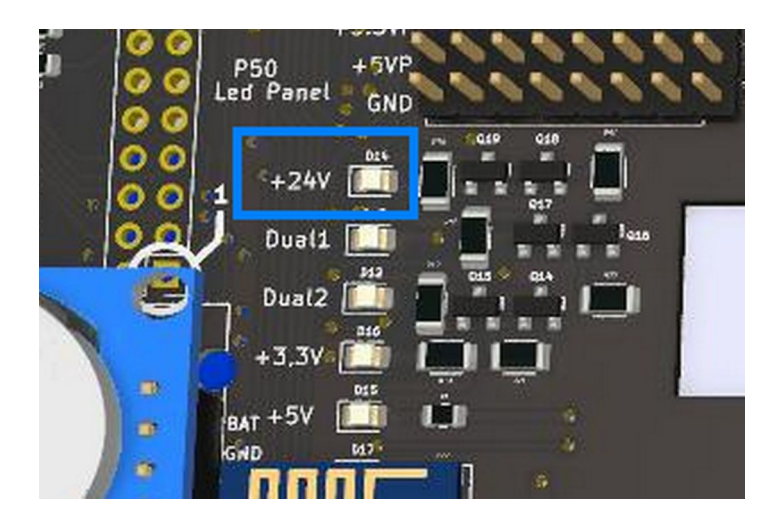

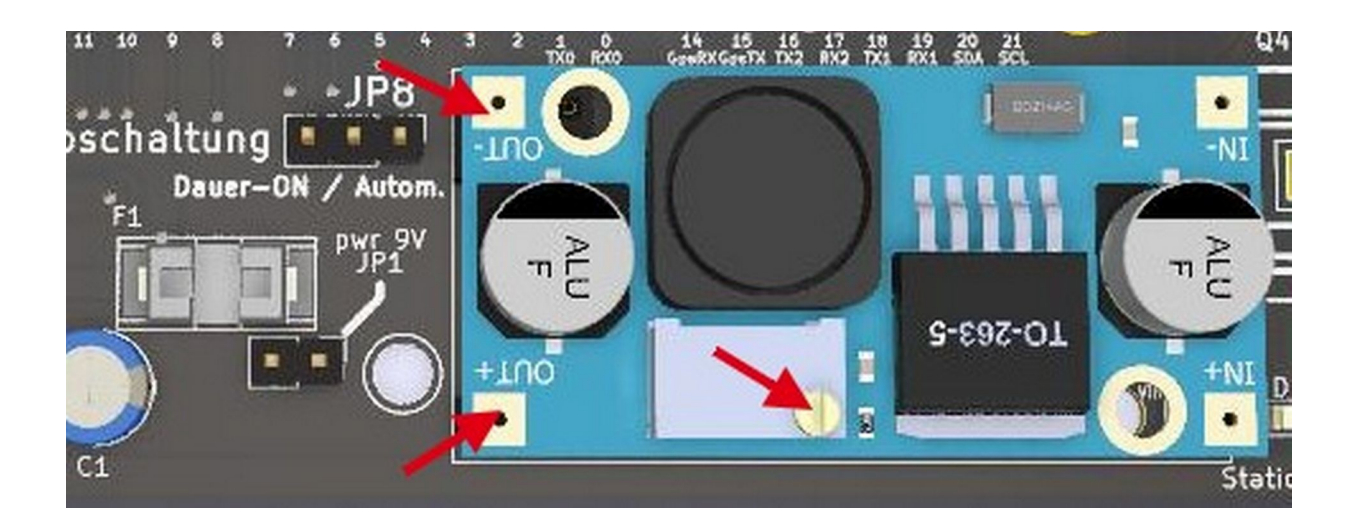

Messt nun mit einem Multimeter (eingestellt auf Volt) den Ausgang des DC/DC-Wandlers (OUT+ und OUT-). Stellt dann das blaue Poti mit einem feinen Schraubendreher so ein, dass sich dort eine Spannung von **9 V** einstellt

Erst wenn das geklappt hat, trennt den Akku wieder und setzt den Jumper JP1. Setzt anschließend die Module (Arduino, Motortreiber, RTC, INA) auf. Entfernt den Jumper am Einschalttaster (P20) und tauscht ihn gegen den richtigen Einschalttaster.

Setzt nun die restlichen Sicherungen ein.

Ladestromsicherung **(EF1 2A)** Externes Modul, z.B RaspberryPi **(EF3 1A)**

Tipp: Fixiert das Poti des DC/DC-Wandlers mit Schraubenlack.

So kann sich die Spannung nachträglich nicht mehr verändern, wenn man das Bauteil aus Versehen berührt.

Letzteres passiert schnell beim Einbauen der Platine.

#### <span id="page-44-0"></span>30. Module anschließen und Jumper setzen

Beim Anschluss der Module (Bluetooth, IMU, GPS, WLAN) müsst ihr darauf achten, dass die Pinbelegung am Modul der Pinbelegung am PCB entspricht. Die Pinbelegung ist beim Modul und beim PCB auf der Vorder- und Rückseite aufgedruckt. Für einige Module (z.B. Bluetooth) sind dafür verschiedene Modulvarianten (Pinausführungen) am PCB vorgesehen:

Welchen Anschluss ihr also zum Beispiel für Bluetooth benutzt, ist nicht wichtig. Die ausgesuchte Belegung muss jedoch zum Modul passen. Achtet weiterhin darauf, die Spannungen für die Module Bluetooth, GPS und WLAN über die Jumper unten links korrekt einzustellen.

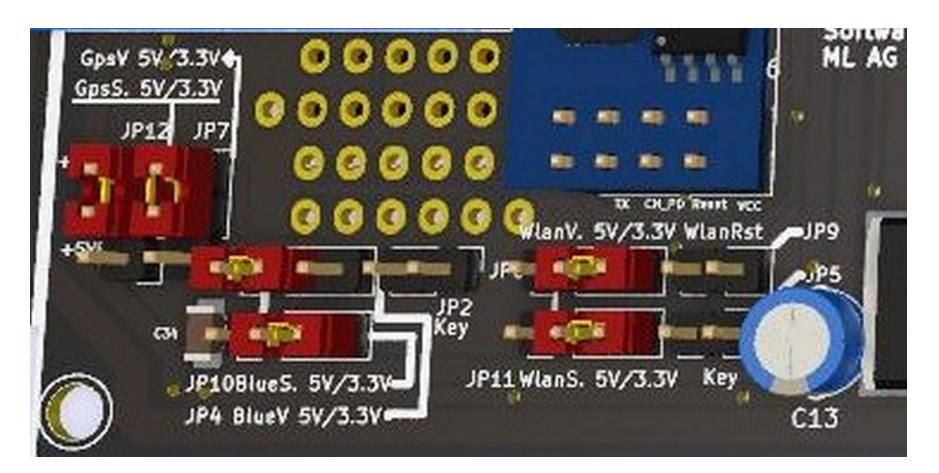

Achtung: Je nach verwendeten Modulen können die Einstellungen abweichen. Kontrolliert diese deshalb unbedingt vor der Inbetriebnahme und passt sie bei Bedarf an eure Module und Pinbelegungen an.

#### Spannungseinstellungen über die Jumper im Überblick

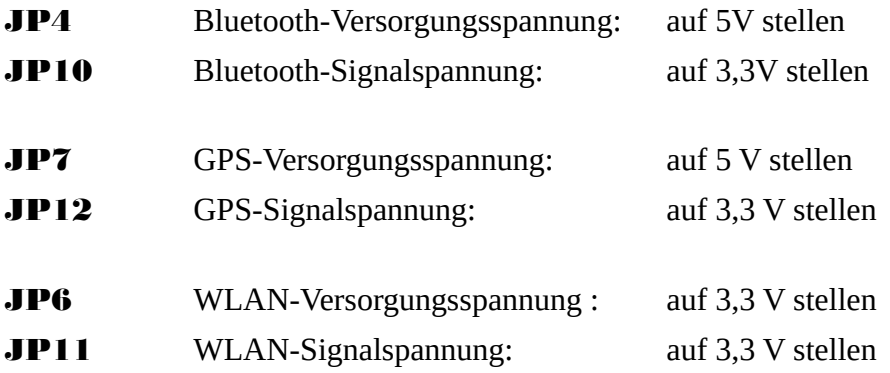

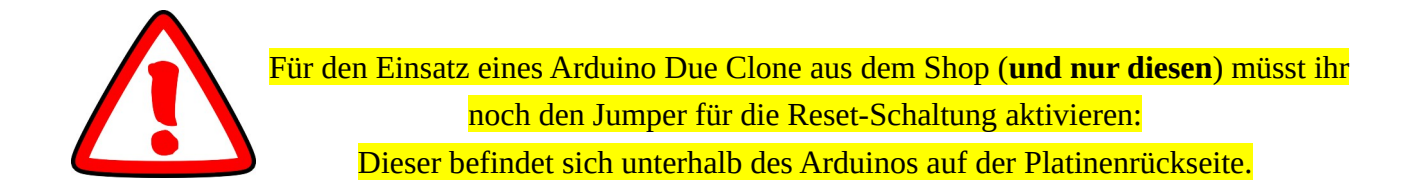

**JP13** Arduino Due Reset-Schaltung : Jumper setzen

#### <span id="page-46-0"></span>30.1 Die automatische Abschaltung

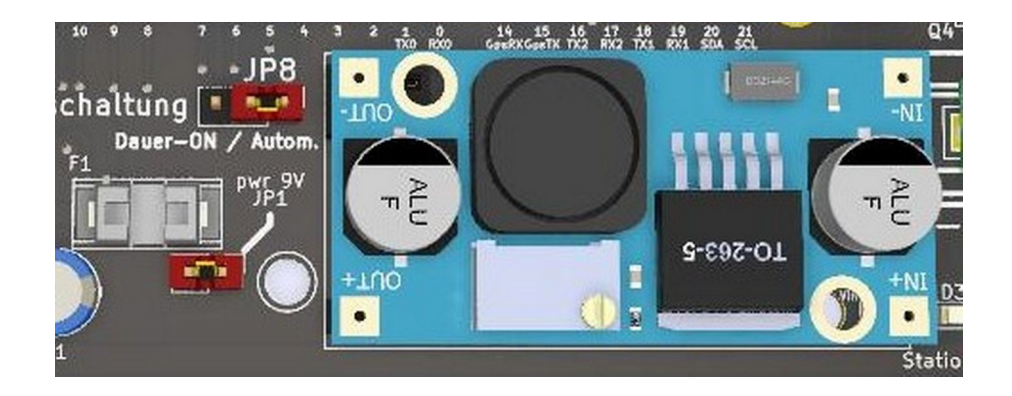

Es wird empfohlen die automatische Abschaltung zu aktivieren Dafür muss der Jumper **JP8** entsprechenden dem Bild gesetzt werden

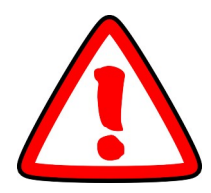

Nur so kann der Mower in Betrieb automatisch bei Unterspannung den Akku abschalten, um eine Tiefentladung zu vermeiden

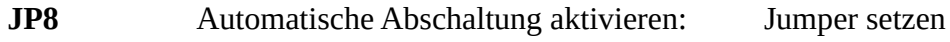

#### <span id="page-47-0"></span>31. I2C-Module und Jumper einstellen

Für I2C-Module (z.B. IMU-Modul) müsst ihr jetzt den I2C-Pullup (oberhalb des Arduinos) passend und wie folgt einstellen.

**JC2** IMU Pullup : auf 3.3V einstellen

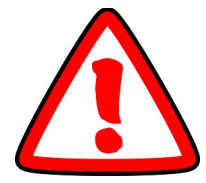

An den Stellen, wo keine I2C-Module angeschlossen sind (JC3, JC4, usw.) dürft ihr keinen Jumper für einen I2C-Pullup setzen!

Wählt die Versorgungsspannung mit der die Module arbeiten über die Wannenstecker aus. An den Steckern stehen 3,3 V und 5 V zu Verfügung, so kann das Modul entsprechend mit passender Spannung versorgt werden.

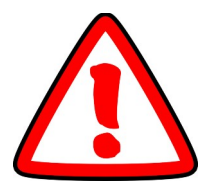

Das RTC oder auch Uhrenmodul muss ebenfalls aufgesteckt werden. Andernfalls kommt es zu Übertragungsfehler auf dem IC2-Bus.

Weitere Fehler sind Module, die nicht aufgefunden werden oder Übertragungsfehler. Überprüft in diesen Fällen die Batterie des Uhrenmoduls und ersetzt diese, wenn nötig. Ihr müsst keine Jumper für das Uhrenmodul setzen.

> Noch ein Tipp zum Schluss: Sichert alle Module, die sich bei Vibration lösen könnten zusätzlich - z.B. mit etwas Heißkleber.

#### <span id="page-48-0"></span>32. IMU anschließen

Die IMU wird wie abgebildet angeschlossen und der Jumper muss auf 3,3 V gesteckt werden.

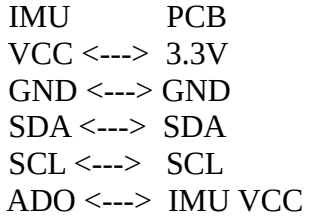

MPU-9250

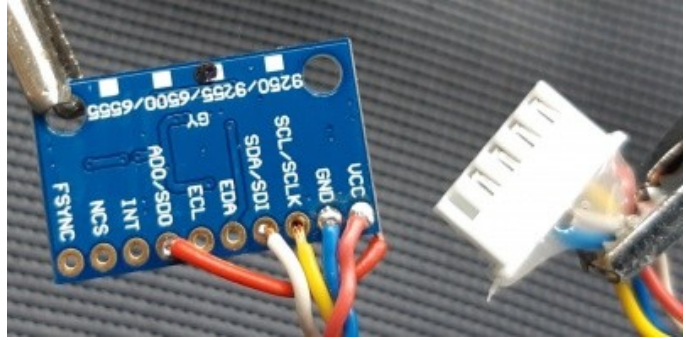

#### MPU-6050

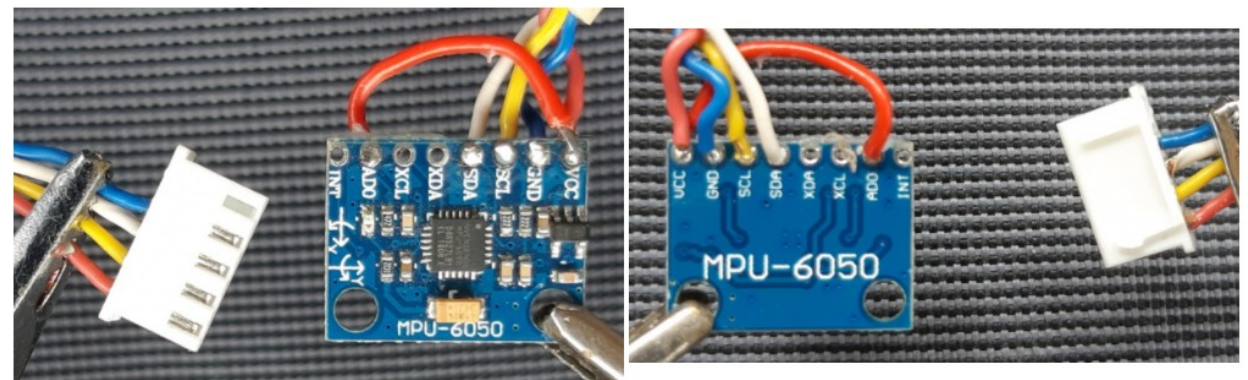

Angeschlossen wird die IMU am Steckplatz IMU Compass

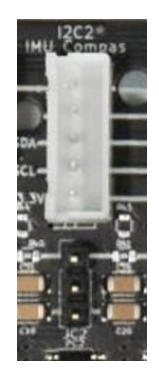

#### <span id="page-49-0"></span>33. HTU21D Temperatursensor anschließen

Der Temperaturfühler wird wie abgebildet angeschlossen und der Jumper muss auf 3,3 V gesteckt werden. Auf dem Mainboard kann man den Temperatursensor neben der IMU anschließen.

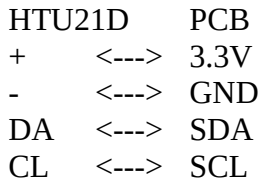

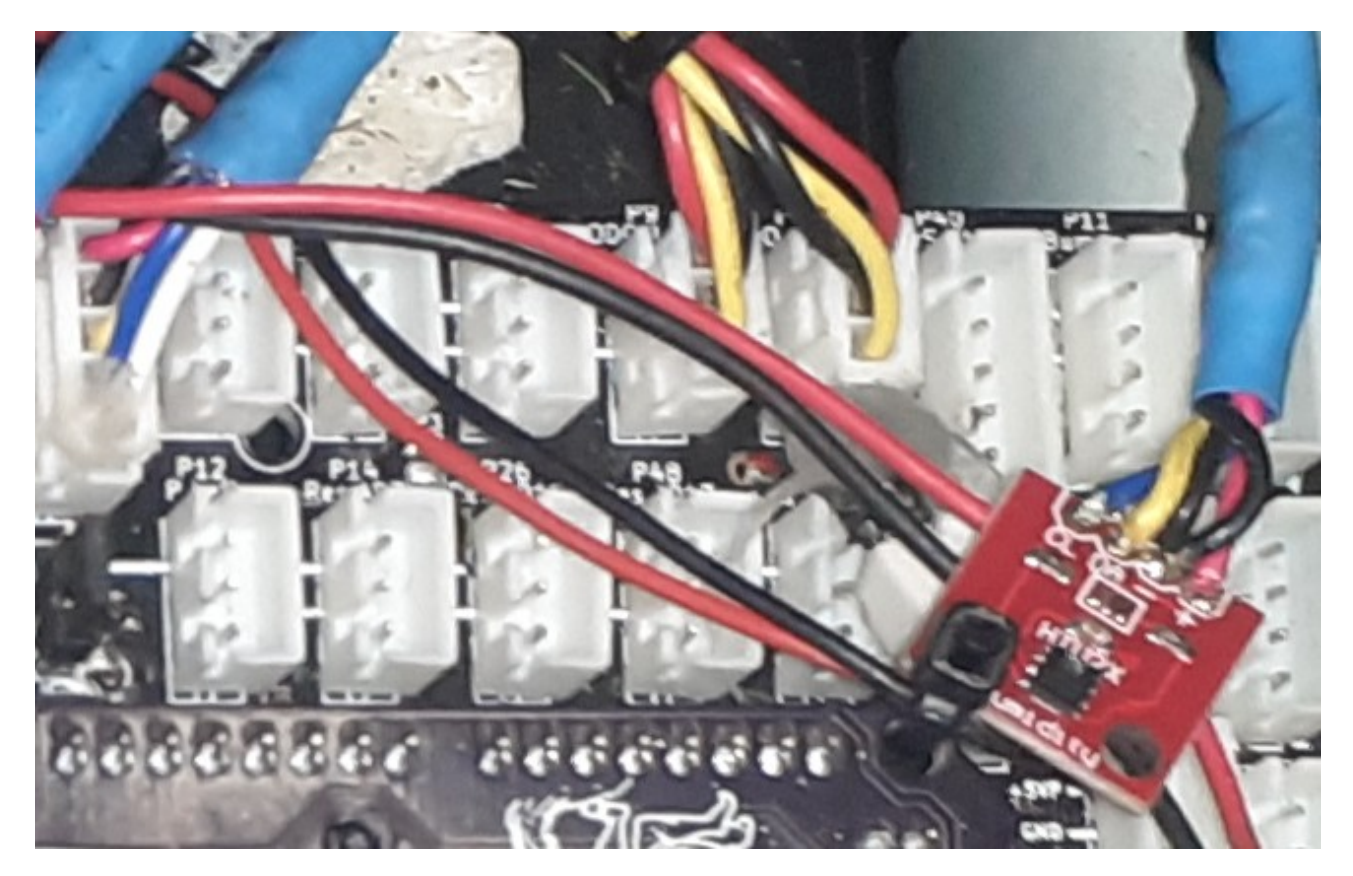

#### <span id="page-50-0"></span>34. Anschlussplan von externen Komponenten

Die folgenden Anschlusspläne sollen einfach darstellen wie externe Komponenten an das Mainboard angeschlossen werden.

Neben einigen Grundlegenden Komponenten wie die Motoren Akku, Notausschalter und Starttaster kann man auch den folgenden Plänen entnehmen wie Zusatzkomponenten wie die Ultraschallsensoren, Endschalter Regensensor oder Schleifensensor anzuschließen sind.

Schließt die Motoren (Getriebemotor links/rechts und Mähmotor) wie in der Abbildung an. Gleiches gilt für die Stecker für die Odometrie der Getriebemotoren. Dann schließt auch die Ladebuchse und den Not-Ausschalter an.

Sollten die Antriebsmotoren später falsch herum laufen kann man an den Anschluss Klemmen des Standard Mähtellersmotor oder der Antriebsmotoren die Drehrichtung ändern in dem man den Plus und Minus Pol des entsprechenden Motors miteinander tauscht. In den Anschlussplan sind die entsprechenden Leitungen rot und schwarz dargestellt.

Für den Einsatz einer Induktionsschleife könnt ihr das Perimeter-Sensor Modul wie gezeigt anschließen. Dabei verbindet ihr die Spule mit den Pins "GND" und "IN" des Moduls. Den Kondensator müsst ihr hierfür brücken. Ihr könnt diesen Schritt aber auch später durchführen und euch erst mit der Programmierung des Arduino beschäftigen.

### <span id="page-51-0"></span>34.1. Anschlussplan von den Standard-Komponenten

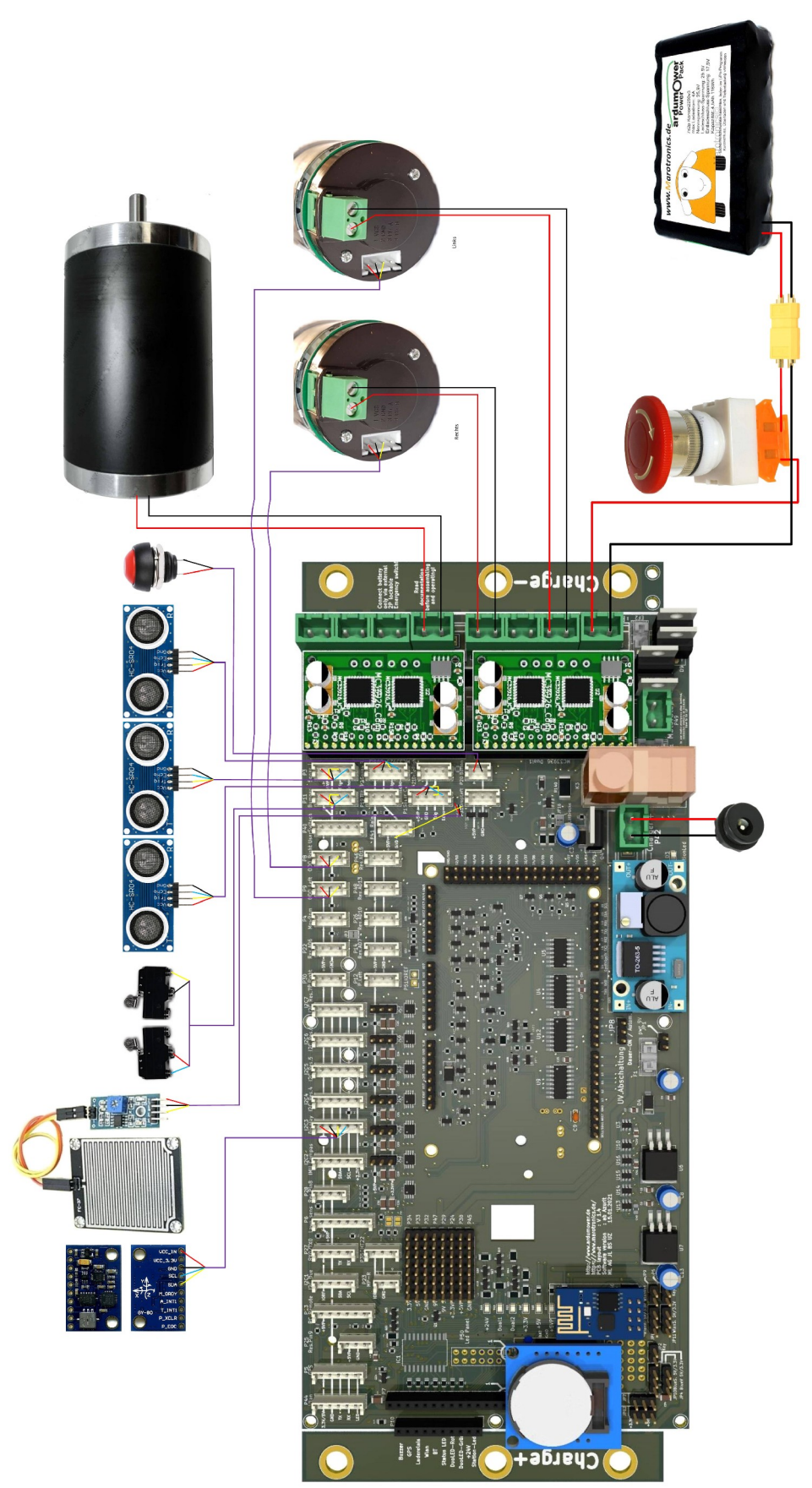

### <span id="page-52-0"></span>34.2.1. Anschlussplan von den Brushless-Komponenten

Die folgenden Seiten soll eine Übersicht darüber geben wie die Bruschless Komponenten an das V1.4 Mainboard angeschlossen werden.

Welche Komponenten dazu verwendet werden ist in den folgenden Schaltplänen zu entnehmen.

Bevor wir allerdings mit dem Verdrahten beginnen muss noch eine Änderung an dem Mainboard erfolgen.

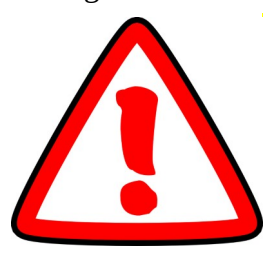

Damit die Odometrie zuverlässig funktioniert in Verbindung mit dem Brushlessadapter V1.0 und alle Impulse richtig ausgewertet werden ist es nötig 3 zusätzliche Kondensatoren von jeweils 220uF einzulöten. Bei den Brushlessadapter V1.1 sind diese Kondensatoren nicht notwendig weil diese auf den Bruschlessadapter bereits vorhanden sind.

Diese Kondensatoren werden jeweils auf der Platinen Rückseite zwischen den GND Anschluss und den Impuls Eingang gelötet.

Auf den Folgenden Bild sieht man wie die 3 Kondensatoren verlötet werden müssen wenn der Brushlessadapter V1.0 verwendet wird. Bei den Brushlessadapter V1.1 dürfen diese nicht eingelötet werden

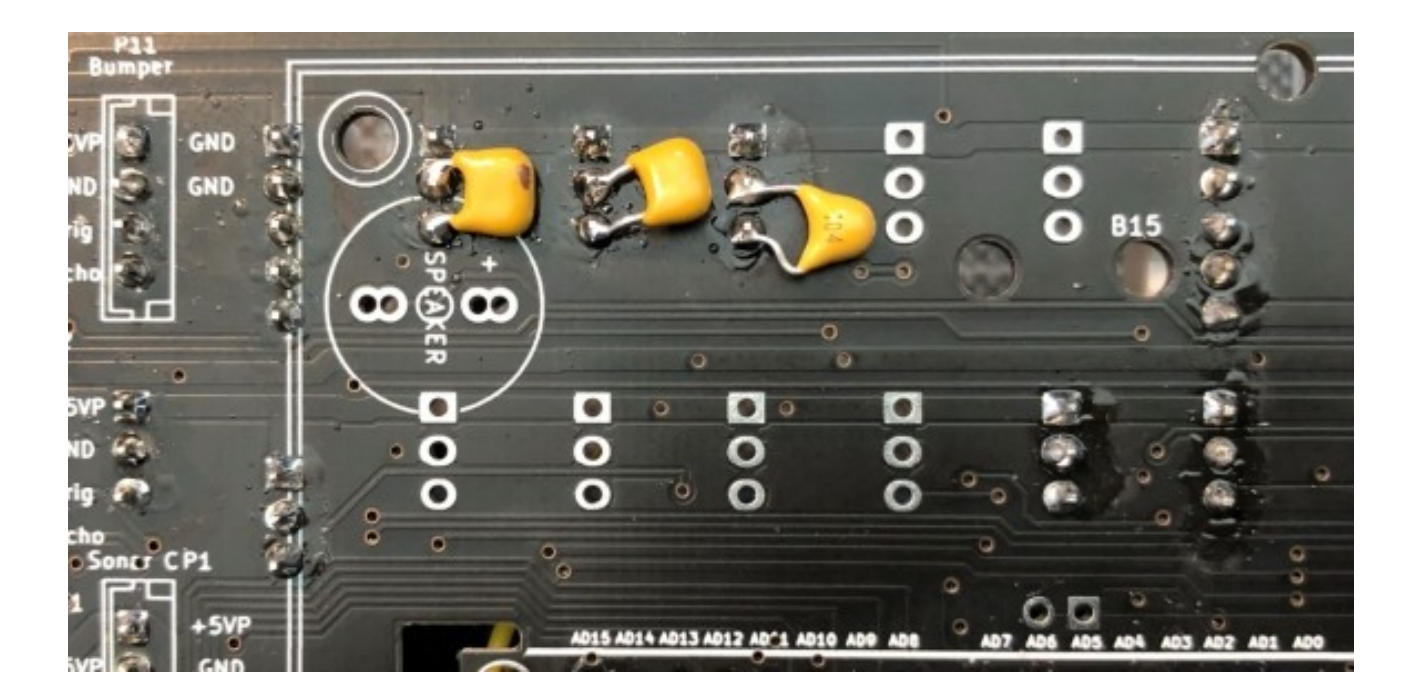

## 匠  $\bullet$ Max 3,5A<br>(Kurzzeitig 8A) **Jafur**y: Carrest buttery<br>Sirly via submul<br>Carrestery switz<br>Cherostery switz 6 建装 慢  $\mathbf{v}$ b. ō  $\overline{Q}$  = **TYM Dy** بللبلين WHT  $\begin{array}{l} \mbox{lim} \\ \mbox{for} \\ \mbox{of} \\ \mbox{of} \\ \mbox{in} \\ \mbox{in} \\ \mbox$ Charge+

### <span id="page-53-0"></span>34.2.2. Anschlussplan des Brushless-Adapters

#### <span id="page-54-0"></span>34.3. Der Notausschalter

Der Notausschalter ist mit einer der wichtigsten Schalter.

Er dient dazu im Fehlerfall oder bei sonstigen Gefahren, möglichst schnell die

Spannungsversorgung zwischen Akku und Mainboard zu unterbrechen.

Dazu unterbricht man den positiven Pol (Pluspol) des Akkus, der zur Anschlussklemme der Platine führt.

Bei den meisten Akkus erkennt man den positiven Pol an der roten Anschlussleitung und der negative Pol ist meistens schwarz gehalten.

Die folgende Abbildung verdeutlicht die Verdrahtung:

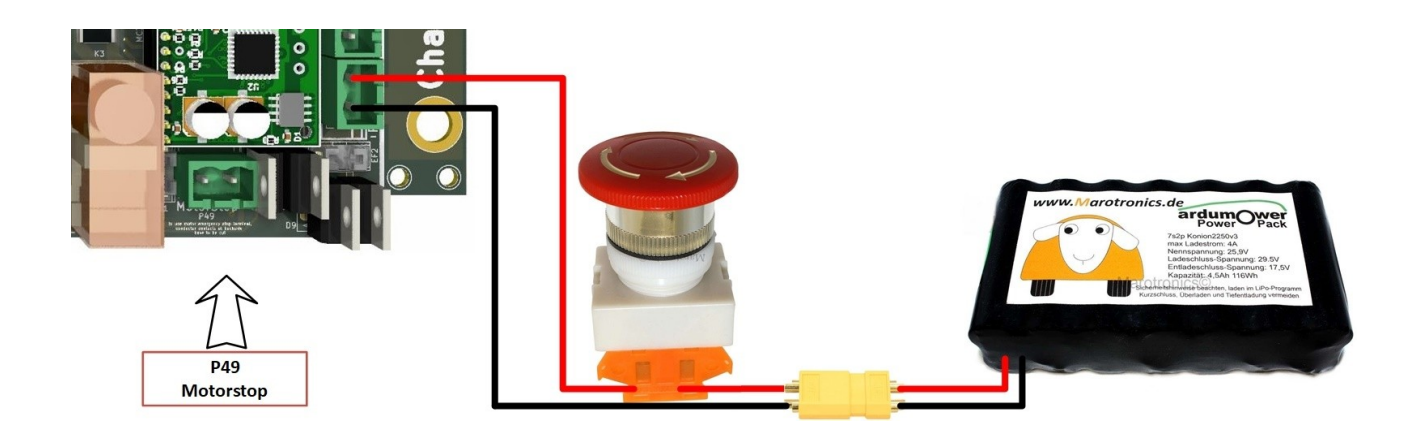

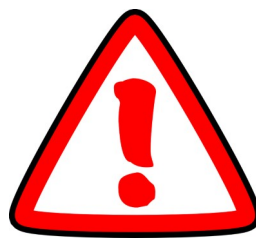

Der Anschluss Stecker P49 Motorstopp sollte nicht verwendet werden. Auf YouTube gibt es ein Video, wo der Akku direkt angeschlossen wird und der Notausschalter an Klemme P49 angeschlossen ist. Außerdem wird darauf hingewiesen das man auf der Rückseite der Platine die Leiterbahn von Klemme 49 unterbrechen soll. Das bitte **nicht tun,** sondern haltet euch ausschließlich an das obere Anschlussbild zur Verdrahtung.

Dieses Video ist gemeint:

[Ardumower Tutorials Chassis 2021 Teil 3 Montage](https://www.youtube.com/watch?v=s_W-PYmOGCo&t=287s)

[https://www.youtube.com/watch?v=s\\_W-PYmOGCo&t=287s](https://www.youtube.com/watch?v=s_W-PYmOGCo&t=287s)

Nun eine "kleine Erklärung" zu der eigentlichen Funktion von der Klemme P49.

In den Video wird erklärt das man den Akku direkt an P43 anschließen soll und den Motorschutzschalter an P49. Außerdem soll man auf der Rückseite die gekennzeichnete Leiterbahn unterbrechen.

Das kann man so machen aber **es ist nicht empfehlenswert**.

Ursprünglich war der Anschluss P49 als Option gedacht gewesen, um eine Möglichkeit zu haben, den Mähteller möglichst schnell abzuschalten und oder mechanisch zu bremsen. Dafür muss aber schnell der Strom für den Motortreiber unterbrochen werden.

Uns war noch nicht klar, wie dies umgesetzt werden kann. Wir wollten uns aber eine Möglichkeit für eine zukünftige Lösung offen halten.

Wenn man allerdings den Anschluss P49 als Notausschalter verwendet und ihn dann betätigt, wird wie oben schon beschrieben, nur die Spannung für die Motoren unterbrochen.

Das Mainboard und alle sonstigen daran angeschlossenen Komponenten werden weiterhin mit Spannung versorgt und man hat keine schnelle Möglichkeit von außen den Mäher auszuschalten.

Es gibt viele möglicher Fehler die beim ersten Zusammenbau und testen, aber auch später im laufenden Betrieb auftreten können.

Da kommt dann der Notausschalter zum Einsatz, der die Spannungsversorgung (Akku) sicher von allen Komponenten trennt: Damit ein eventuell auftretender Schaden begrenzt.

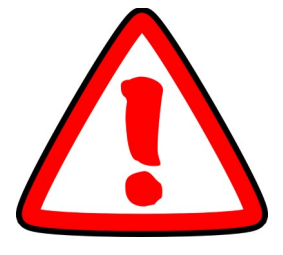

Für alle die das nach der Anleitung von dem Video auf YouTube verdrahtet haben. Keine Panik, dadurch kann man nichts kaputt machen. Aber die Sicherheit ist nicht optimal gegeben.

#### **Ich empfehle daher auf jeden Fall, dies nach dem obigen Anschlussbild zu ändern**.

Bei P49 verwendet man dann einfach eine Drahtbrücke in dem Anschlussstecker, wenn auf der Rückseite die Leiterbahn bereits unterbrochen wurde.

Bei der alten Platinenversion vor V1.4, war diese Klemme P49 noch als Not-Aus beschriftet. Das bezog sich aber nur wie oben schon geschrieben auf die Abschaltung der Motoren.

Das ist auch der Grund gewesen warum die Bezeichnung von Not-Aus auf Motorstopp umgeändert wurde,weil es diesbezüglich viele Unklarheiten und fragen gab.

Bei den Platinenversion vor V1.4 musste dort auch noch eine Klemme eingelötet werden und eine Drahtbrücke verwendet werden.

Daher wurde bei der aktuellen Platinenversion ab V1.4 eine feste Leiterbahn verwendet, die bei Bedarf durchgetrennt werden kann.

Deswegen ist es dort auch nicht nötig, überhaupt eine Klemme einzulöten.

#### <span id="page-56-0"></span>34.3. Der Betriebs Taster oder auch Button

Der Betriebstaster oder auch Button ist mit einer der wichtigsten Komponenten auf den Board. Damit kann das Board eingeschaltet werden und später auch zwischen den einzelnen Betriebs – mods gewechselt werden.

Für den Standard Anschluss wird ein Taster benötigt mit der Funktion Schließer benötigt. Das heißt das der Taster wenn er betätigt wird geschlossen wird.

Dafür sind lediglich 2 Drähte notwendig die an der Klemme P20 Button angeschlossen werden.

Eine Besonderheit gibt es Einbau Tastern mit einem Beleuchtungsanschluss. In der Regel verfügen diese über einen separaten Anschluss für die Beleuchtung. Wichtig dabei ist zu kontrollieren ob es sich um einen separaten Anschluss für die Beleuchtung handelt und keine elektrischen Verbindung zu den Tasteranschluss besteht.

Sollte eine Verbindung zu den Tasteranschluss bestehen ist zu beachten das an den einen Anschluss des Tasters der GND Anschluss (-) liegt. Der Taster selber gibt ein geschaltetes GND Signal bei Betätigung an den Arduino weiter.

Bei der Beleuchtung des Tasters ist es wichtig zu wissen für welche Betriebsspannung dieser vorgesehen ist und um was für ein Leuchtmittel es sich handelt. Gegebenenfalls kann es nötig sein das für den Betrieb einer LED evtl. noch ein Vorwiderstand benötigt wird.

Dafür ist dann nochmals eine 2 adrige Leitung nötig sofern es sich um einen getrennten Beleuchtungsanschluss vom Taster handelt.

Je nach erforderlicher Spannung können diese an den folgenden Stiftleisten angeschlossen werden: P24 +3,3V P38 +5V P47 +9V Als GND Anschluss können die Leisten P32 und P45 verwendet werden.

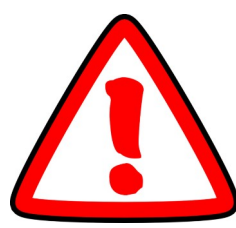

Bitte nicht die Anschlüsse P33 und P34 für die Spannungsversorgung verwenden Dort wird die Spannung von den Arduino selber erzeugt. Ein Fehler kann den Arduino schädigen. P24 und P38 werden von den beiden Onbord Spannungswandlern erzeugt und die 9V an P47 werden von den Stepdownmodul zu Verfügung gestellt was etwa auf 9V eingestellt sein sollte.

#### <span id="page-57-0"></span>35. Besonderheiten beim Adafruit GrandCentral M4

Beim Adafruit GrandCentral M4 sind zwei zusätzliche Brücken auf dem PCB zu löten (um I2C PullUp - Widerstände zu setzen).

Die Pads sind gemäß der blauen Balken in dem roten Kasten zu brücken.

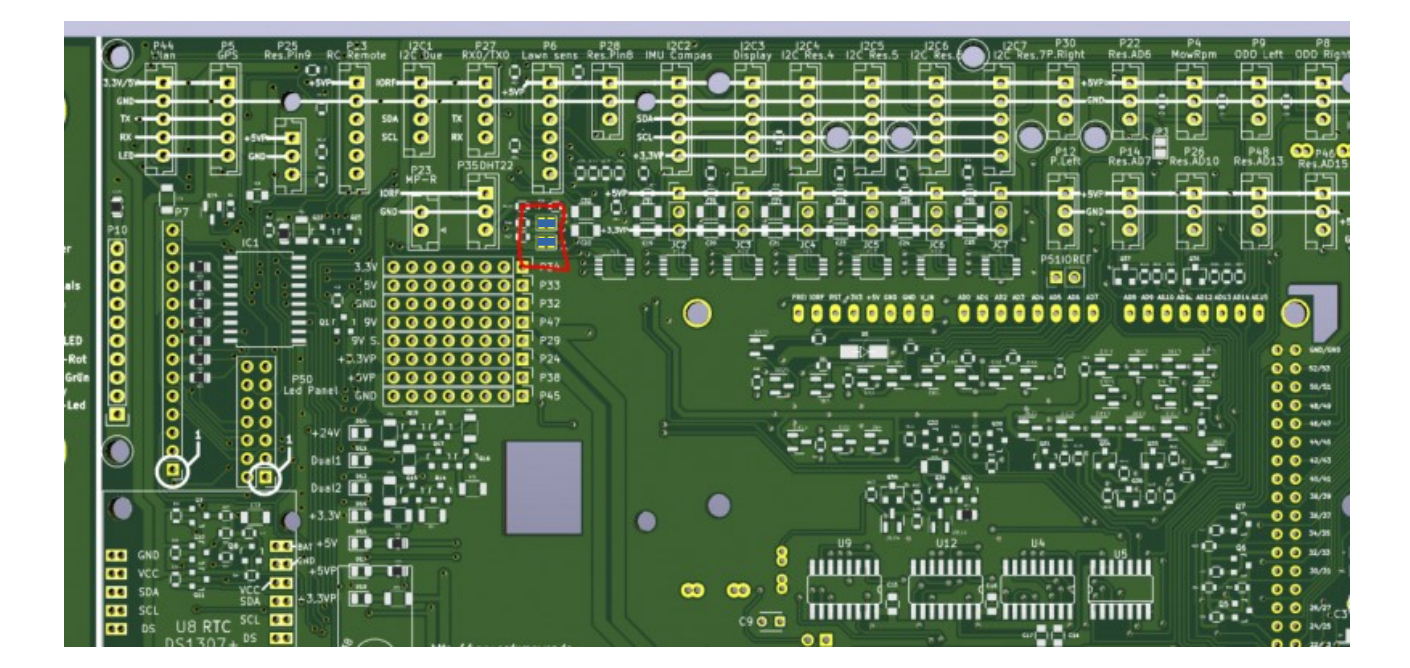

Die Aktualisierung des Bootloaders ist optional, aber empfohlen.

Eine Anleitung ist unter folgendem Link zu finden:

[https://wiki.ardumower.de/index.php?title=Ardumower\\_Sunray#Adafruit\\_Grand\\_Central\\_M4](https://wiki.ardumower.de/index.php?title=Ardumower_Sunray#Adafruit_Grand_Central_M4)

#### <span id="page-58-0"></span>36. Arduino programmieren

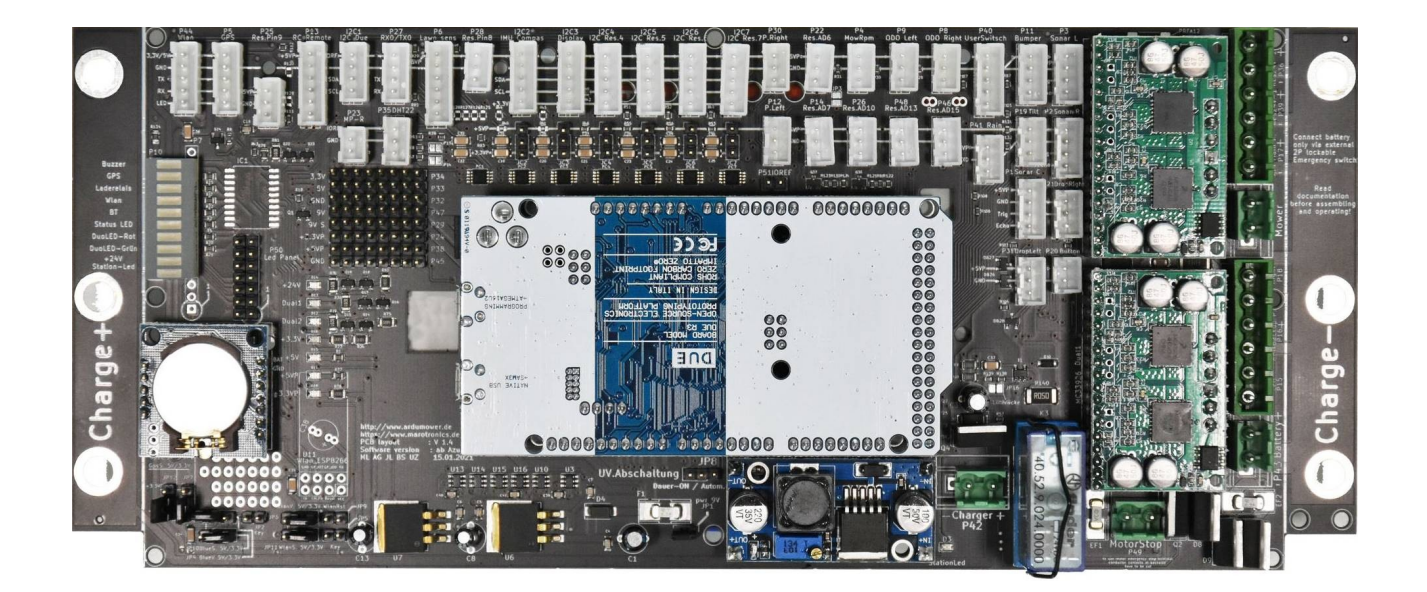

Ihr habt es geschafft. Herzlichen Glückwunsch! Euer PCB ist nun bereit für die Programmierung.

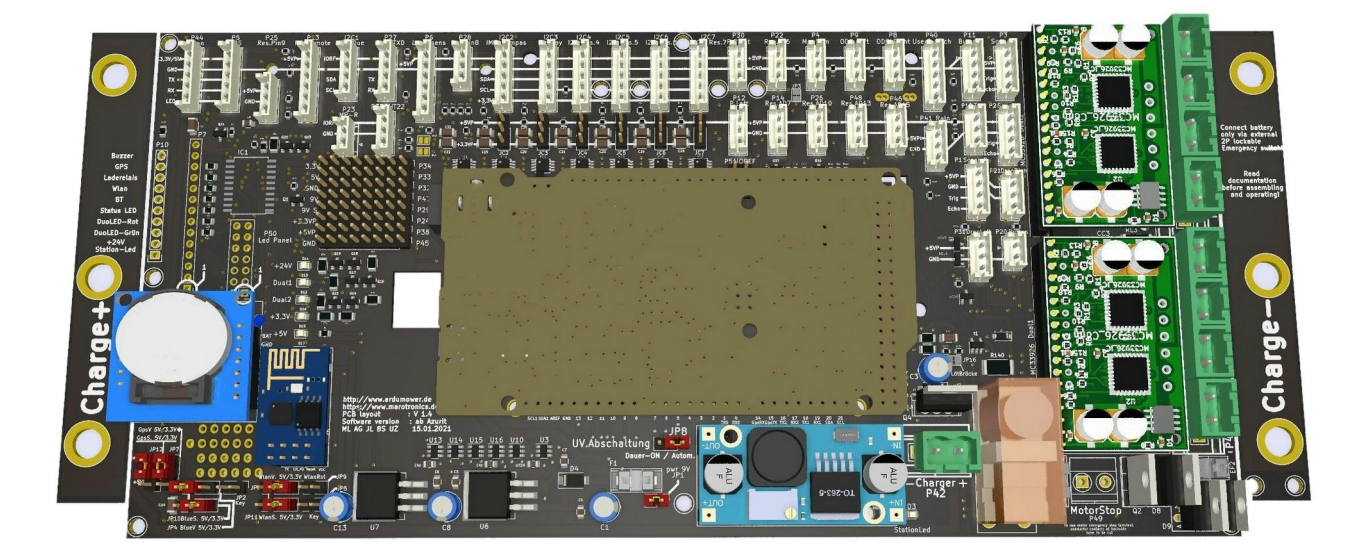

Eine Anleitung zur Programmierung des Arduino Due, sowie des Adafruit GrandCentral M4 findet ihr auf YouTube unter:

**<https://www.youtube.com/watch?v=vzREteqtzac>**